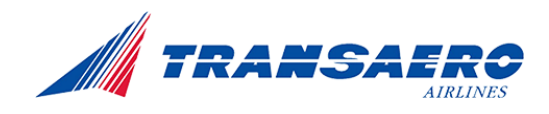

**УТВЕРЖДАЮ** 

Заместитель генерального директора-Руководитель департамента коммерции

<u>С. р.</u>А. Вдовенко «13» annenor 2015 r.

# **Инструкция по бронированию и оформлению субсидируемых перевозок (г. Калининград)**

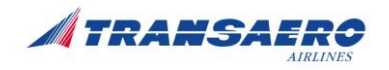

# **ЗАПИСЬ ИСТОРИИ ДОКУМЕНТА**

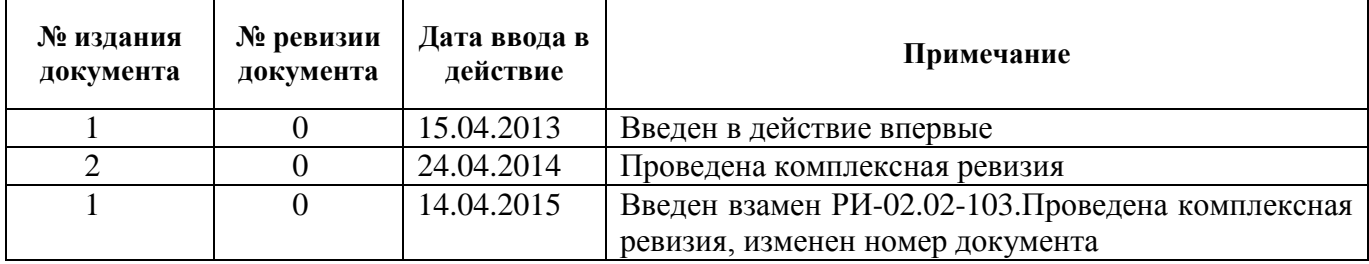

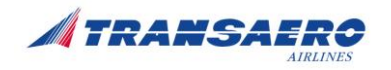

# Оглавление

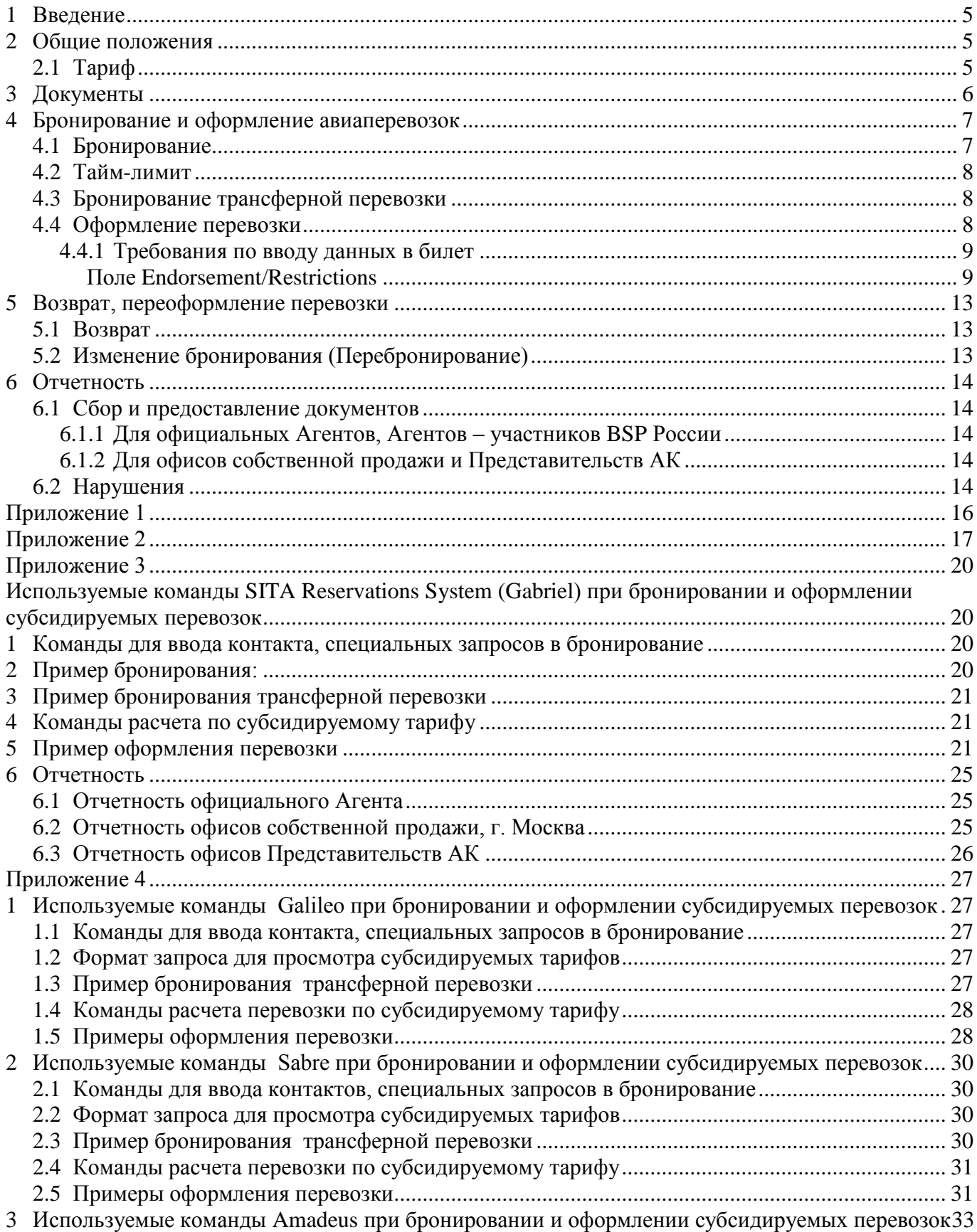

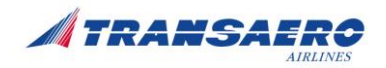

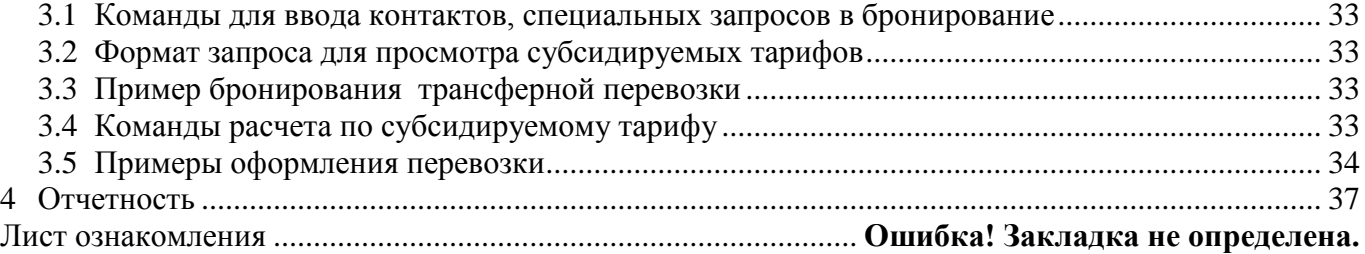

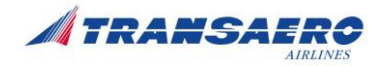

# <span id="page-4-0"></span>**1 Введение**

Настоящая Инструкция разработана для оформления воздушных перевозок пассажиров по специальным тарифам в соответствии с [«Правилами воздушных перевозок пассажиров, багажа,](http://transaero.ru/ru/rules)  [грузов и почты ОАО АК "ТРАНСАЭРО»](http://transaero.ru/ru/rules) - *при использовании инструкции в электронном виде ссылка на документ, размещенный на сайте ОАО «АК «ТРАНСАЭРО»* (далее, Правила авиаперевозок ), «Правилами предоставления из Федерального бюджета субсидий организациям воздушного транспорта в целях обеспечения доступности воздушных перевозок пассажиров из г. Калининграда в европейскую часть страны и в обратном направлении», утвержденными Постановлением Правительства РФ от 17.12.2012г. № 1321 (в ред. Постановлений Правительства РФ от 26.12.2013 [N 1251,](consultantplus://offline/ref=15F80AB57796BFF9F442EBEFDA64CC2F29204FD041CC4A501A0329B63E791FB95205AB784F924D23jDYDJ) от 07.05.2014 [N 413\)](consultantplus://offline/ref=15F80AB57796BFF9F442EBEFDA64CC2F29204FD043C34A501A0329B63E791FB95205AB784F924D23jDY1J) (далее - Постановление Правительства РФ).

Инструкция регламентирует:

- действия сотрудников собственных офисов продажи, Представительств АК «ТРАНСАЭРО», агентов авиакомпании, уполномоченных оформлять авиаперевозки по специальным условиям продажи, установленным авиакомпанией в целях реализации Постановления Правительства РФ (далее - Уполномоченный офис);
- действия служб авиакомпании при работе с агентами, оформляющими авиаперевозки по специальным тарифам.

Перечень офисов продаж, агентов авиакомпании, уполномоченных осуществлять продажу и оформление авиаперевозок по специальным тарифам, а также перечень маршрутов, по которым разрешено применение специальных условий по оформлению авиаперевозок утверждается Приказом по компании.

Настоящая рабочая инструкция состоит из основной части и приложений с командами для расчета, примерами бронирования и оформления перевозки в SITA Reservations System (Gabriel), глобальных дистрибутивных системах Galileo, Amadeus, Sabre.

При открытии продажи Агенту направляется информационное письмо с разрешением на продажу субсидируемых перевозок с приложением направлений полетов, настоящей инструкции (титул без грифа утверждения и атрибута согласования, без реквизитов, перечня держателей документа, данных о проверке документа и листа согласования) и приложением в соответствии с той системой бронирования, в которой работает Агент. Ответственность за формирование пакета документации несет Отдел поддержки агентских продаж.

# <span id="page-4-1"></span>**2 Общие положения**

Данная инструкция определяет правила бронирования и оформления авиабилетов по специальным субсидируемым тарифам на направлениях между Москвой и Калининградом.

### **Категория пассажиров - граждане Российской Федерации**

# <span id="page-4-2"></span>**2.1 Тариф**

**Специальный тариф –** опубликованный тариф экономического класса, тип OW.

### Наименование тарифа **NSOCKGOW**

Опубликованные таксы и сборы отображаются на авиабилете (как **EXEMPT) ,**  не взимаются с пассажира.

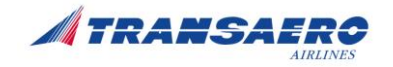

### **Детские скидки**

Детям в возрасте **до 2-х лет** (без предоставления отдельного места) - скидка 100% от тарифа. Дети в возрасте **от 2-х до 12 лет** в сопровождении взрослого пассажира – скидка ХХ% от тарифа.

Детская скидка к тарифу предоставляется ребенку для воздушной перевозки до наступления суток, в которые ребенку исполняется 12 лет.

Оформление перевозки детей категории UMNR осуществляется по 100% взрослому тарифу.

*ВНИМАНИЕ! ХХ%* **- уровень детской скидки, указывается в правилах применения тарифов - категория 19-CHILDREN/INFANT DISCOUNTS.**

#### **ЗАПРЕЩЕНО:**

- Применение любых других скидок к специальным тарифам
- Комбинации с тарифами других типов

**Класс бронирования – N-**

Оформление разрешено только на собственных электронных билетах –UN/670.

Для АГЕНТОВ BSP России – на бланках с кодом UN/ 670, на бланках СПД НСАВ ТКП с кодом UN/670.

Запрещена продажа субсидируемых перевозок на сайтах on-line бронирования.

Продажа авиаперевозок в период: с даты, устанавливаемой ежегодным приказом, по «15 » октября текущего года Период авиаперевозок: с **15 мая по 15 октября** по времени аэропорта вылета (даты устанавливаются приказом)

# <span id="page-5-0"></span>**3 Документы**

### **1. Документами, подтверждающими гражданство РФ на территории России, являются:** Основным документом, удостоверяющим гражданство РФ на территории РФ является паспорт гражданина РФ.

Для лиц, достигших 14-летнего возраста:

- паспорт гражданина РФ;
- временное удостоверение личности, выдаваемое гражданину РФ органами внутренних дел (УФМС) при утрате или замене паспорта (имеет ограниченный срок действия)..
- удостоверение личности военнослужащего (для офицеров, прапорщиков, мичманов) или военный билет (для солдат, матросов, сержантов и старшин) проходящих военную службу по призыву или контракту, с вкладышем, свидетельствующим о наличии гражданства РФ\*;

\*- в случае отсутствия вкладыша подтверждающим документом является любой другой документ из списка;

Для детей до 14 лет:

 свидетельство о рождении ребенка с отметкой о гражданстве РФ или свидетельство о рождении, в которое внесены сведения о гражданстве РФ родителей или одного из родителей;

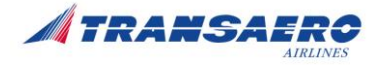

Заграничный паспорт гражданина РФ, а также дипломатический и служебный паспорт не разрешается принимать при оформлении авиабилета на территории РФ, т.к. эти документы являются основными, подтверждающими гражданство РФ за пределами РФ.

#### **2. Требования к документам**

Оформление перевозки в офисе производится только при предъявлении пассажиром **оригиналов** документов, подтверждающих гражданство РФ.

Копии с оригиналов документов предоставляются Агентом в соответствии [с требованиями,](#page-13-0) изложенными в разделе «ОТЧЕТНОСТЬ».

### <span id="page-6-0"></span>**4 Бронирование и оформление авиаперевозок**

### <span id="page-6-1"></span>**4.1 Бронирование**

Бронирование авиаперевозок по специальным тарифам осуществляется в уполномоченных офисах при наличии свободных мест в классе бронирования N. На каждом рейсе установлены ограничения по количеству мест в квоте. В случае отсутствия мест в N классе бронирование создается со статусом запроса или листа ожидания. Подтверждение места осуществляется исходя из коммерческой целесообразности.

Бронирование производится с соблюдением стандартных правил авиакомпании по вводу в бронирование информации о пассажире, паспортных данных, контакте.

Бронирование взрослого пассажира производится с указанием титулов: пассажир мужского пола – MR, пассажир женского пола MRS.

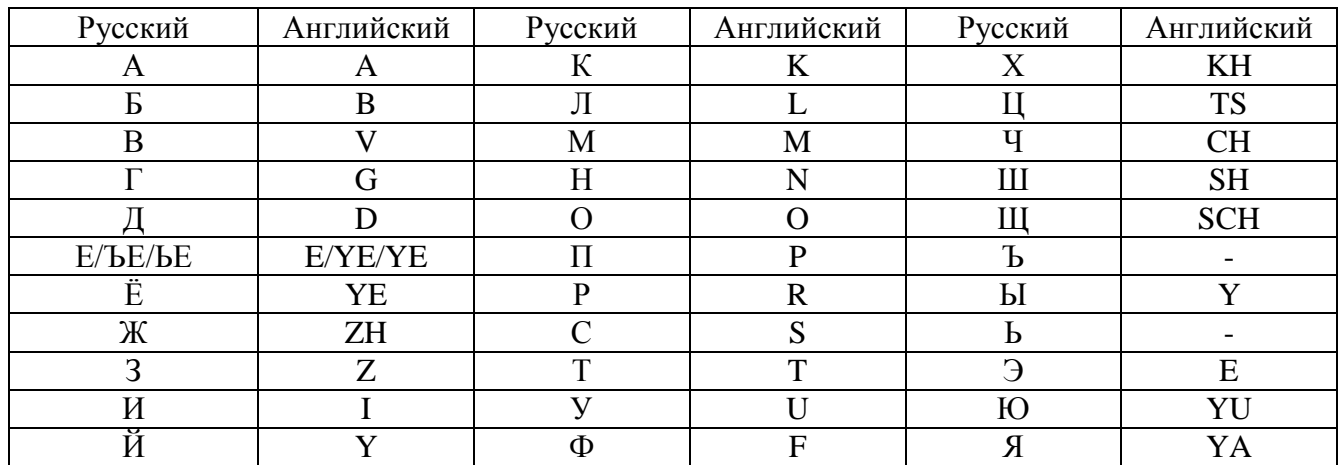

Для ввода русскоязычных ФИО необходимо использовать правила транслитерации:

Документы, удостоверяющие личность пассажира и персональные данные должны быть внесены через формат SSR:DOCS, для Gabriel- дополнительно номер документа вносится в SSR:FOID (Gabriel)

В бронировании в поле контакта в обязательном порядке указываются два телефона пассажира – домашний и мобильный.

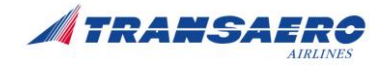

Внимание! Перевозка ребенка в возрасте до 12 лет, следующего в сопровождении взрослого пассажира, должна осуществляться в том же классе обслуживания (в одном салоне ВС), в котором осуществляется перевозка взрослого пассажира (в соответствии со ст. 3.9. действующих Правил авиаперевозок, перевозка ребенка осуществляется на месте рядом с сопровождающим взрослым пассажиром).

В случае, если бронирование ребенка и бронирование взрослого производится в разных PNR, в PNR ребенка должна быть ссылка на PNR взрослого пассажира.

OSI: UN PAX FLY WITH PNR XXXXX (локатор Gabriel)

# <span id="page-7-0"></span>**4.2 Тайм-лимит**

Автоматический Time-limit устанавливается на 24 часа с момента создания подтвержденного бронирования. Если бронирование создано в последние сутки перед вылетом, оформление авиаперевозки производится одновременно с созданием брони.

В случае самостоятельного изменения агентом тайм-лимита, установленного программой Watermark (WMK), PNR аннулируется автоматически.

### <span id="page-7-1"></span>**4.3 Бронирование трансферной перевозки**

Для трансферной перевозки через Москву (KGD-MOW-YYY-MOW-KGD) бронирование полетных сегментов должно производиться в одном PNR, с обязательным соблюдением МСТ.

Оформление перевозки производится отдельными авиабилетами (по специальным субсидируемым и опубликованным тарифам).

*Запрещено комбинирование, оформление трансферной перевозки в одном билете по вышеуказанным специальным субсидируемым тарифам и по специальным субсидируемым тарифам, действующим между пунктами полетов на Дальнем Востоке и Москвой/Санкт-Петербургом*.

В случае вынужденного отказа пассажира от полета, вынужденных изменений, трансферная перевозка, оформленная в одном PNR разными билетами с кодом 670 рассматривается как единая.

Если пассажир желает путешествовать по маршруту туда и обратно (KGD-MOW-KGD), производится бронирование обоих полетных сегментов в одном PNR с оформлением двух отдельных авиабилетов по тарифам OW.

Для UMNR - детей в возрасте от 5-ти до 12-ти лет, вылетающих без сопровождения родителей или опекунов, либо без сопровождения на основании доверенности от родителей/опекунов совершеннолетними лицами, в бронирование вносится информация о встречающих в пункте назначения.

# <span id="page-7-2"></span>**4.4 Оформление перевозки**

Билеты оформляются по PNR с подтвержденными полетными сегментами с автоматической тарификацией.

Примеры оформления перевозки в SITA Reservations System, GDSs приведены в соответствующих приложениях.

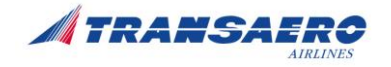

Заполнение маски с ручной тарификацией возможно в качестве исключения, при этом агент несет ответственность за корректность заполнения всех полей билета, в соответствии с условиями агентского соглашения.

Оформление перевозки производится только в одну сторону (OW) на одном перевозочном документе (авиабилете). Запрещено оформление перевозки по маршруту RT в одном авиабилете.

Оформление производится с автоматическим расчетом стоимости.

### <span id="page-8-0"></span>**4.4.1 Требования по вводу данных в билет**

#### <span id="page-8-1"></span>**Поле Endorsement/Restrictions**

При оформлении авиабилета в поле Endorsement вводятся данные, необходимые для специальной категории пассажиров.

Данные вводятся в 4 условных поля, в строгой последовательности, с соблюдением форматов ввода документов о гражданстве РФ (Таблица 1), даты рождения ребенка.

Все записи, не относящиеся к специальной категории пассажира (номер карты агента, INVOL, НДС и т.д.), вносятся после 4-го условного поля, отделенного слэшем-разделителем (/). Исключение – оформление в Сирена-Трэвел (данные пассажира могут вноситься после информации о НДС, при этом данные отделяются слешем.

- поле  $N_2$  1- отчество/:
- поле № 2 данные документа о гражданстве/; *см. Таблицу 1*
- поле № 3 не должно содержать никакой информации, всегда пустое поле/;
- поле № 4 дата рождения ребенка или пустое поле/;
- поле № 5 иная дополнительная информация (FREE TEXT).

Если дата рождения пассажира не указывается, то поля №3, № 4 не должны содержать никакую информацию.

### **ВНИМАНИЕ! НЕОБХОДИМО СТРОГО СОБЛЮДАТЬ ФОРМАТЫ ВВОДА ДАННЫХ**

Для разграничения полей данных используется слэш-разделитель (/) *(кроме GDS Galileo - для разграничения полей используется пробел).*

Для перевода кириллических знаков ФИО в латиницу используются правила транслитерации  $(n.4.1)$ 

При вынужденных изменениях, требующих переписки билета (DE), «INVOL» вносится в поле №5. Все данные пассажира из Endorsement переносятся из старого билета в поле Endorsement нового билета.

Пример первичного ввода данных в Endorsement:

#### Для взрослого: **IVANOVICH/PS45678977//**

#### **IVANOVICH/PS45678977///***FREE TEXT*

Для ребенка: **IVANOVICH/SRIFK530259//DOB12.05.2010**

**IVANOVICH/SRIFK530259//DOB12.05.2010/***FREE TEXT*

Где

FREE TEXT – иной другой текст (AGN005XXXXXXX, информация об НДС, и т.д.)

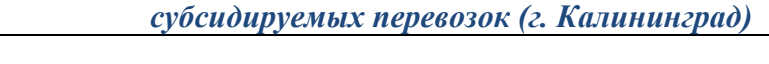

Пример ввода данных в Endorsement при DE:

### **IVANOVICH/PS45678977///INVOL**

**IVANOVICH/SRIFK530259//DOB12.05.2010/INVOL DUOTO UN155 SKED CHND**

Принятые сокращения для ввода паспорта, документов в поле 2 (см. Таблицу 1)

**PS**- паспорт;

**SR**- свидетельство о рождении;

**VUL** - временное удостоверение личности (ВУЛ);

**UL**- удостоверение личности военнослужащего;

**VB**- военный билет;

**ST**- штамп;

**VK**- вкладыш;

**ДД.ММ.ГГГГ**- формат ввода даты установления гражданства РФ либо выдачи вкладыша, дата выдачи ВУЛ;

Серия и номер документа о гражданстве должен указываться без пробелов, никакие дополнительные символы в этом поле не допускаются.

Для ввода арабских цифр используются латинские буквы I, V, X;

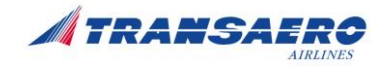

Таблица 1 - Формат ввода документов в поле 2

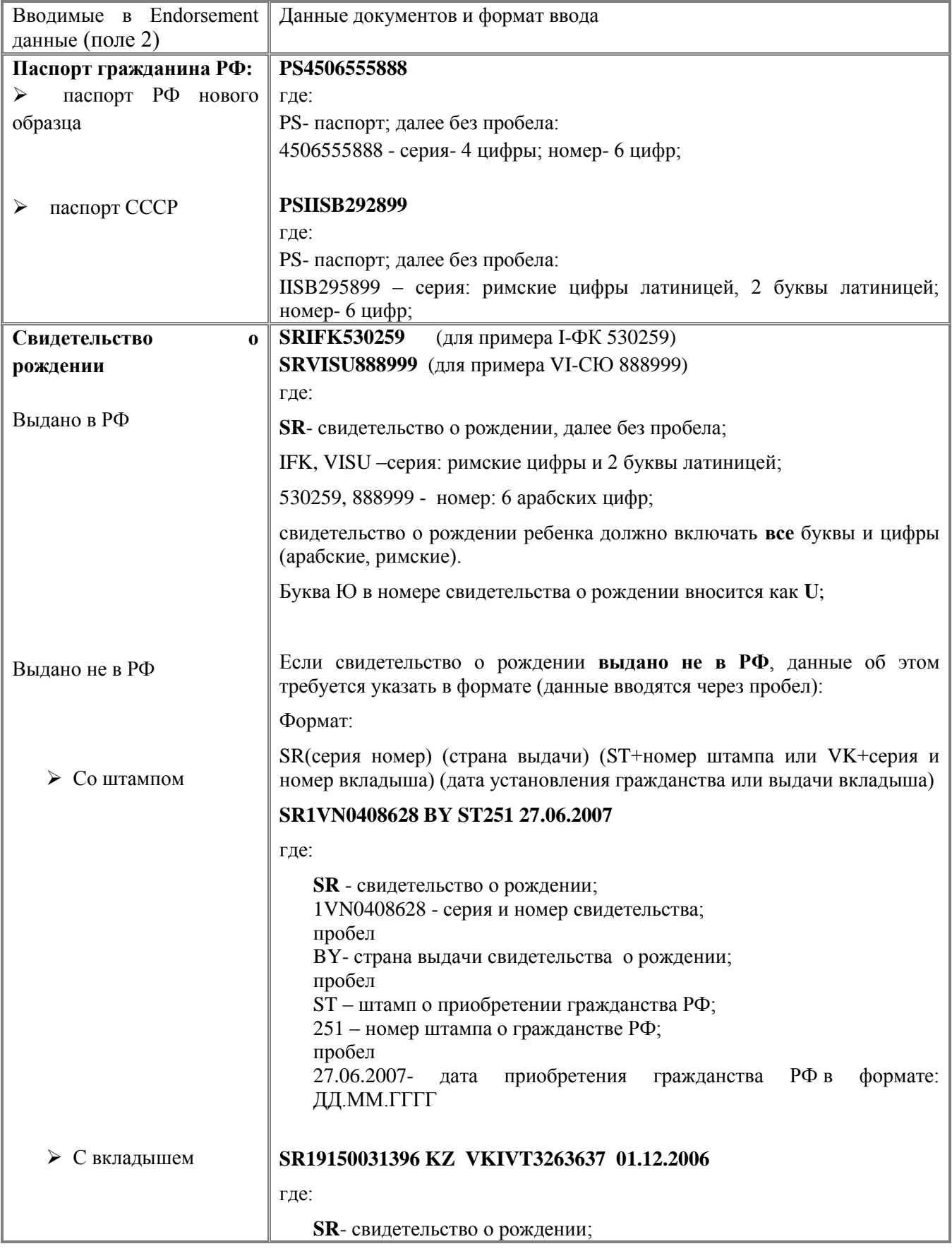

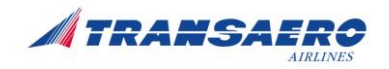

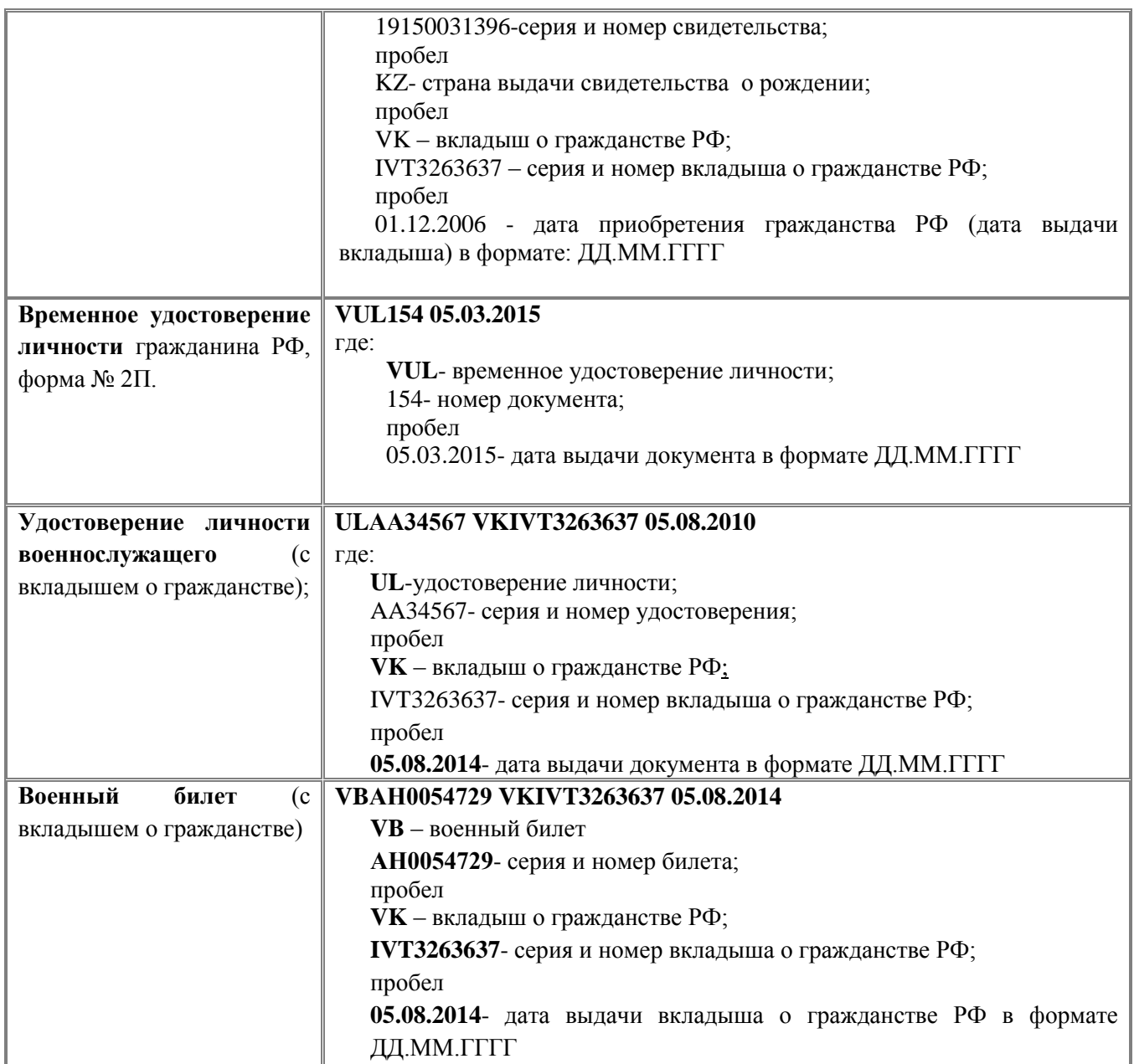

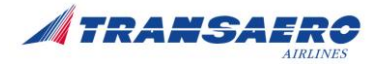

# <span id="page-12-0"></span>**5 Возврат, переоформление перевозки**

Правила применения специальных тарифов размещены в экране опубликованных тарифов.

Правила возврата и изменения условий договора воздушной перевозки установлены в категории 16.PENALTIES-CHANGES/CANCEL правил применения специальных субсидируемых тарифов.

Модификация/аннулирование полетного сегмента в PNR производится в случае, если соответствующий купон авиабилета имеет статус OPEN FOR USE;

Если купон имеет статус CHECKED-IN/BOARDED, то для изменения статуса на OPEN FOR USE агенту необходимо направить запрос в Группу по обработке электронных билетов ОАО «АК «ТРАНСАЭРО» на адрес [tkne@transaero.ru.](mailto:tkne@transaero.ru)

Шаблон для аннулирования регистрации размещен на официальном сайте **www.transaero.ru** Агентам/ Помощь Агентам, адрес ссылки: [http://www.transaero.ru/ru/agents/agents-helpdesk.](http://www.transaero.ru/ru/agents/agents-helpdesk)

После изменения Перевозчиком статуса купона на OPEN FOR USE агент может производить модификацию/ аннулирование полетного сегмента в PNR

# <span id="page-12-1"></span>**5.1 Возврат**

Возврат может быть произведен в срок от трех до десяти суток с момента обращения пассажира.

Не подлежат возврату неиспользованные авиабилеты, оформленные на дополнительные места, при использовании основных билетов по субсидируемым тарифам (статус билетов отличный от OPEN FOR USE). Для выяснения обстоятельств фактической перевозки пассажира со специальной услугой Агентом направляется запрос на адрес электронной почты: [kryukova@transaero.ru](mailto:kryukova@transaero.ru)

# <span id="page-12-2"></span>**5.2 Изменение бронирования (Перебронирование)**

Переоформление билета производится с помощью операции (RV) Revalidation.

В случае изменения уровня тарифа оформление перевозки по новым условиям производятся через добровольный возврат.

В случае изменения аэропорта вылета/прилета в Москве переоформление производится с помощью обмена - операция (DE) Document Exchange.

В случае отсутствия мест в соответствующем классе бронирования обмен/переоформление с UPGRADE/DOWNGRADE до другого опубликованного тарифа не производится. Пассажиру подбирается дата на рейсе, где класс N открыт, либо оформляется новый билет по опубликованному тарифу. Билет по субсидируемому тарифу подлежит возврату по месту приобретения билета.

Добровольный возврат производится по месту приобретения билета.

При вынужденном отказе от перевозки руководствоваться действующими «Правилами воздушных перевозок пассажиров, багажа, грузов и почты» ОАО «АК «ТРАНСАЭРО», «Правила возмещения сумм, подлежащих возврату пассажирам и грузоотправителям в случае прекращения действия договора воздушной перевозки ОАО «АК «ТРАНСАЭРО».

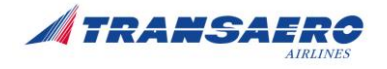

В случае **вынужденного изменения маршрута перевозки** авиабилет переоформляется путем обмена (DE). «INVOL» вносится в поле №5 Endorsement . Все данные переносятся из Endorsement старого билета в соответствующие позиции поля Endorsement нового билета.

*По вопросам оформления перевозок обращаться в Группу информационной поддержки агентской продажи по адресам:* **Gabriel: ZZFQTZZUN ZZVUSZZUN ZZSMIZZUN e-mail: [helpdesk@transaero.ru](mailto:helpdesk@transaero.ru)**

# <span id="page-13-0"></span>**6 Отчетность**

Требования по предоставлению Отчетности агента за оформление субсидируемых авиаперевозок изложены в Приложениях 3 и 4 к настоящей Инструкции.

### <span id="page-13-1"></span>**6.1 Сбор и предоставление документов**

### <span id="page-13-2"></span>**6.1.1 Для официальных Агентов, Агентов – участников BSP России**

Копии документов пассажиров, подтверждающих гражданство РФ и являющихся основанием для оформления перевозок по специальным субсидируемым тарифам, хранятся у Агента в течение 2-х лет с даты оформления авиаперевозки.

По первому требованию Авиакомпании копии документов направляются Агентом в электронном виде на адрес **[unotchet@transaero.ru](mailto:unotchet@transaero.ru)** в течение 24 часов.

Не предоставление запрашиваемых копий документов в указанный срок влечет не получение Авиакомпанией субсидий от Федерального агентства воздушного транспорта (ФАВТ) за перевозку пассажиров в рамках Договора о предоставлении субсидий. В этом случае Агент возмещает Перевозчику сумму причиненного ущерба в полном объеме.

### <span id="page-13-3"></span>**6.1.2 Для офисов собственной продажи и Представительств АК**

Копии документов пассажиров, подтверждающих гражданство РФ и являющихся основанием для оформления перевозок по специальным субсидируемым тарифам передаются в Директорат доходов АК в соответствии с требованиями, указанными в п.6.2., п.6.3. [Раздела 6 Приложения](#page-24-0) 3.

# <span id="page-13-4"></span>**6.2 Нарушения**

#### *За следующие нарушения в оформлении и предоставлении отчетности причиненный ОАО «АК «ТРАНСАЭРО» ущерб подлежит взысканию с Агента в полном объеме*:

- несвоевременное предоставление и нарушения порядка заполнения СПЕЦИАЛЬНОЙ ФОРМЫ РЕЕСТРА ПРОДАЖИ И ВОЗВРАТА (включая искажение информации о пассажире: возраст, паспорт, статус и т.д.);

- нарушение полноты предоставляемых документов;

- невключение в отчет информации о проданных перевозках.

- нарушение технологии бронирования (несоответствие класса бронирования указанному виду тарифа);

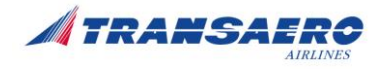

- нарушение технологии оформления перевозок по субсидированному тарифу (неверное указание вида примененного тарифа, нарушение оформления перевозки, правил применения специального тарифа).

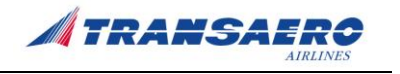

# **Приложение 1**

<span id="page-15-0"></span>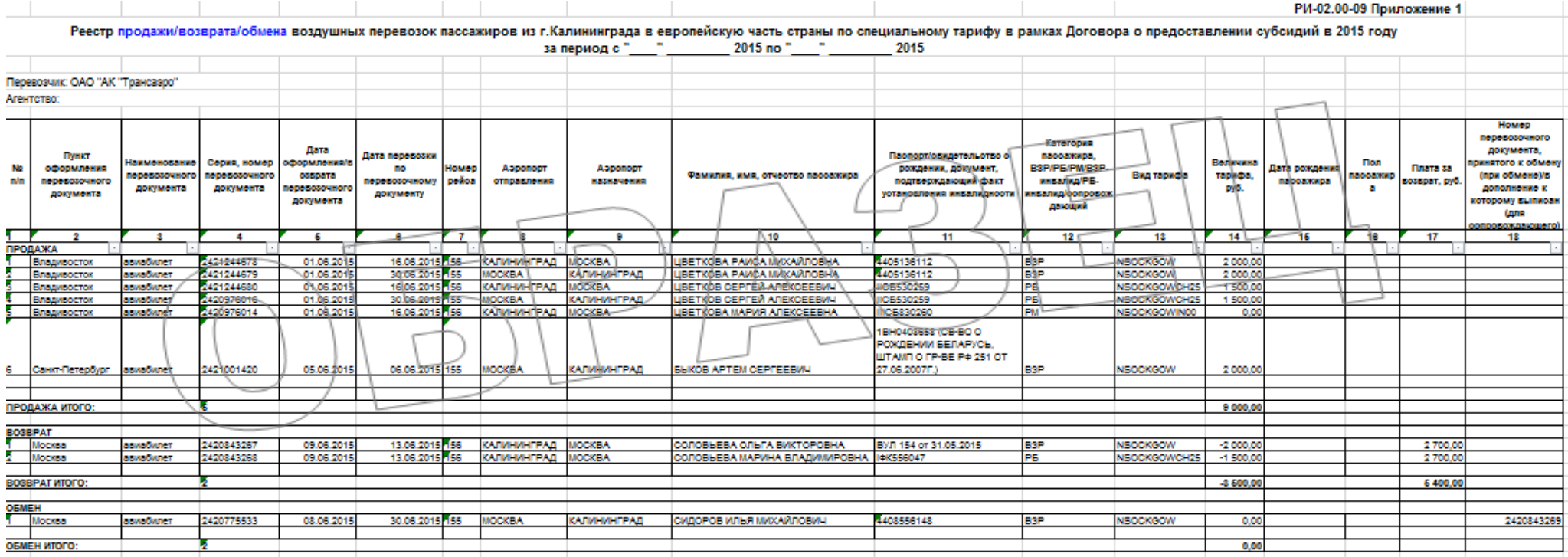

# <span id="page-16-0"></span>**Приложение 2**

### *Требования к реестрам продажи/возврата/обмена перевозочных документов, оформленных в рамках договора о предоставлении субсидий по маршруту Калининград – Москва – Калининград*

Данные требования разработаны в целях своевременного формирования отчета авиаперевозчика о фактически перевезенных пассажирах и расчета суммы субсидии в рамках Договора о предоставлении субсидий № **\_\_\_\_\_\_\_\_\_\_\_\_\_\_\_\_\_\_\_\_\_\_\_\_\_\_\_\_**.

Данные требования разработаны для унификации формы реестров, представляемых уполномоченными агентствами по продаже авиабилетов.

- 1. Реестр оформляется отдельным файлом MS Excel в виде таблицы, в заголовке (над шапкой) которой указывается отчетный период (декада);
- 2. Содержательная таблица состоит из 18 столбцов, первый столбец содержательной таблицы начинается с первого столбца рабочего листа Excel;
- 3. Строка содержательной таблицы содержит данные о продаже перевозки конкретного пассажира по определенному маршруту;
- 4. Содержательная таблица заполняются в соответствии с перечнем столбцов.
- 5. При оформлении реестра возвратов необходимо указывать отрицательные суммы.

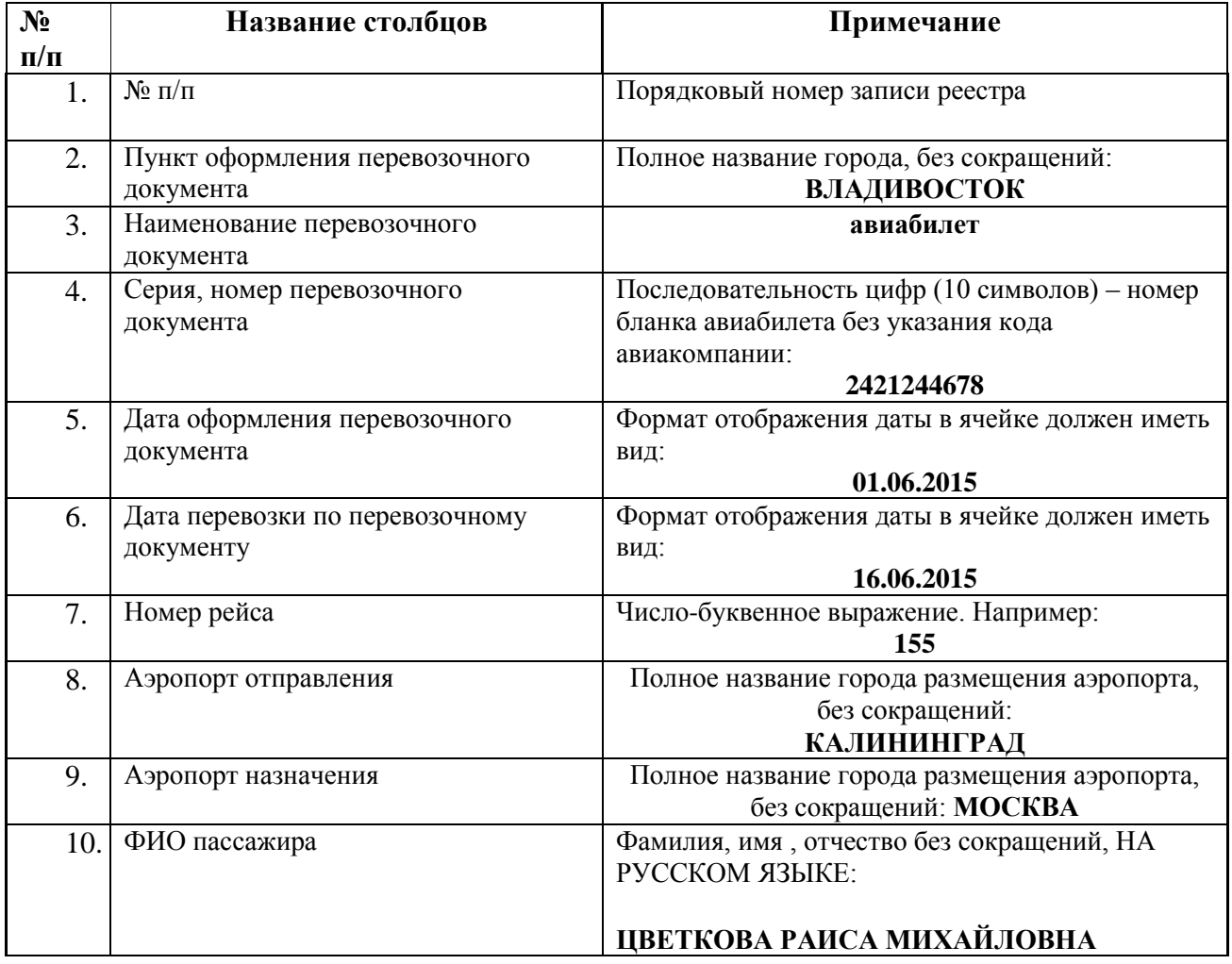

# **ПЕРЕЧЕНЬ СТОЛБЦОВ СОДЕРЖАТЕЛЬНОЙ ТАБЛИЦЫ**

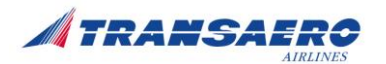

### *РИ-02.00-11 Инструкция по бронированию и оформлению субсидируемых перевозок (г. Калининград)*

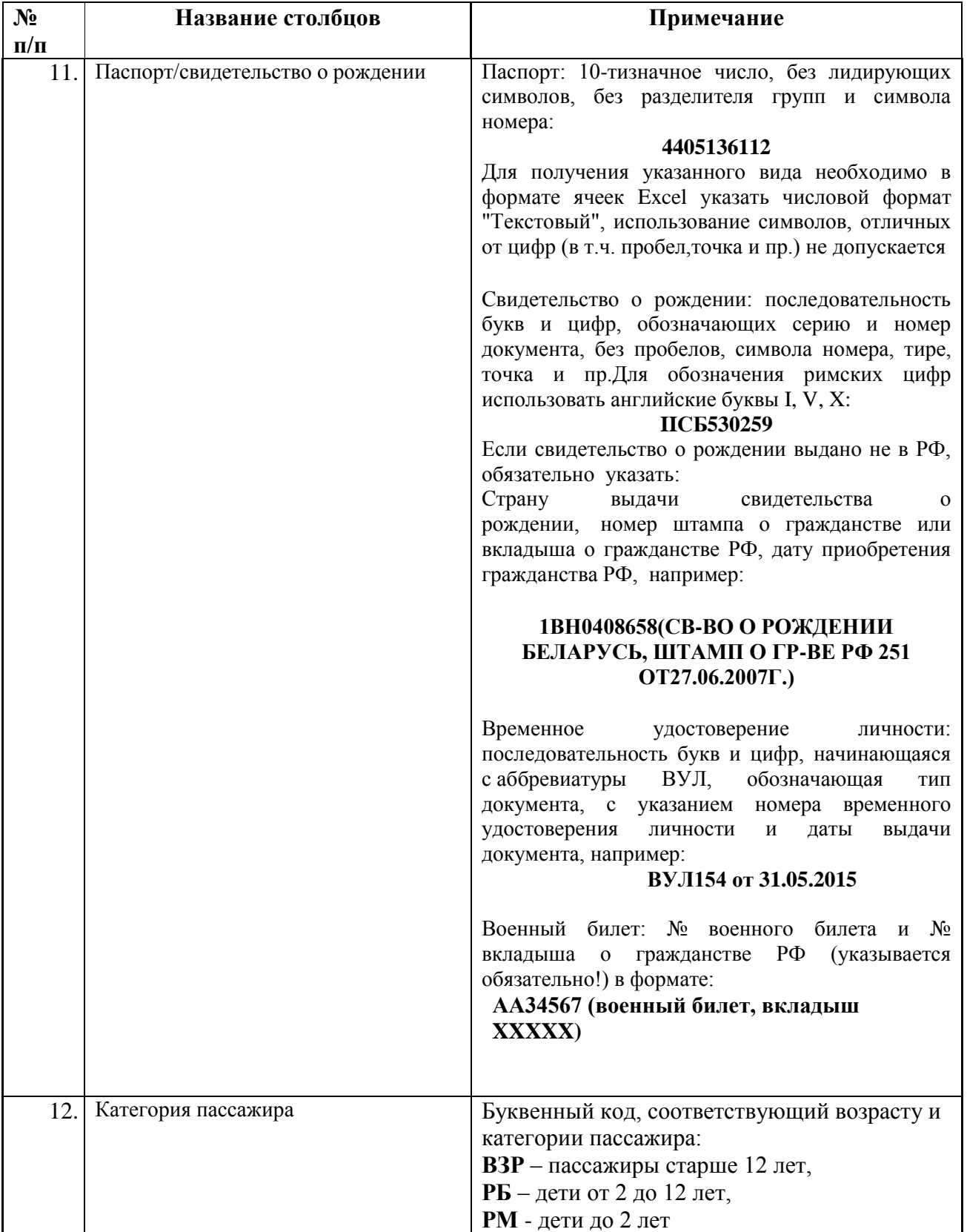

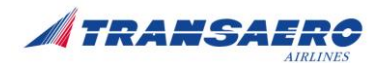

### *РИ-02.00-11 Инструкция по бронированию и оформлению субсидируемых перевозок (г. Калининград)*

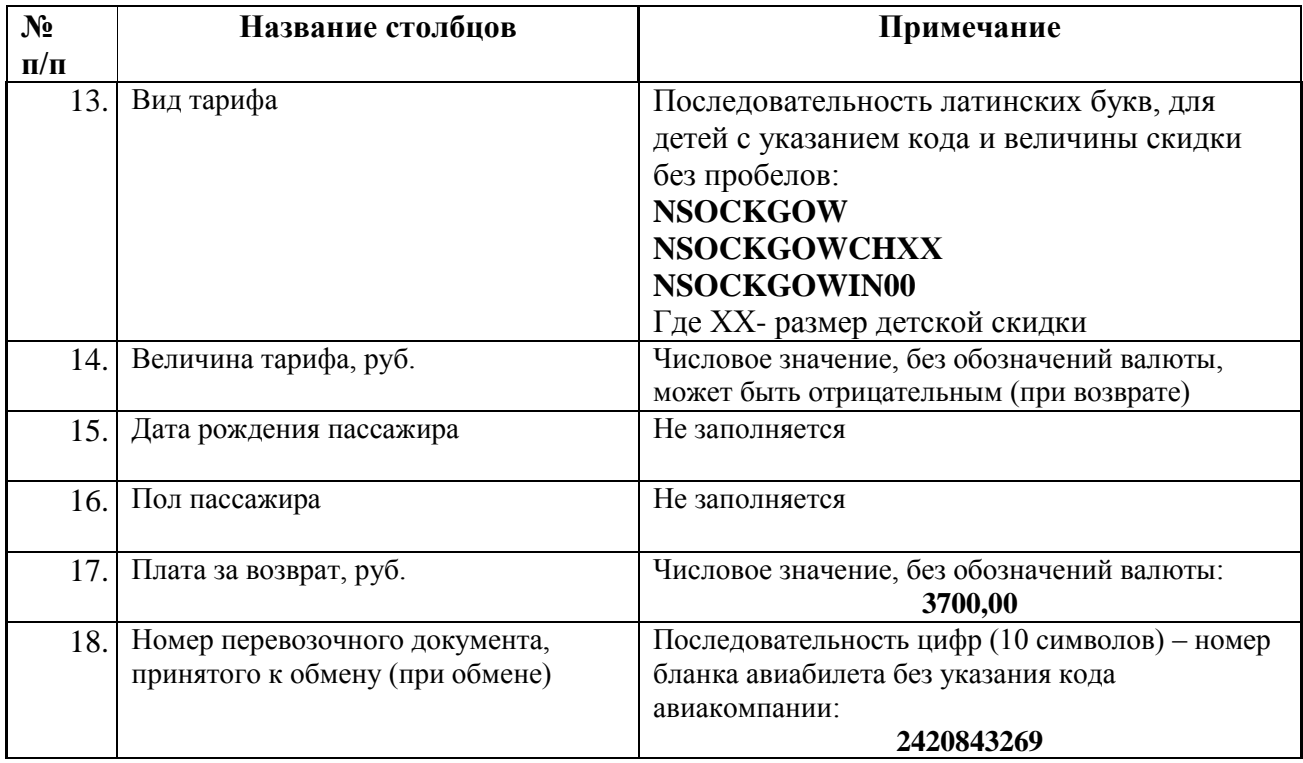

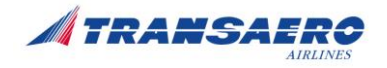

# <span id="page-19-1"></span><span id="page-19-0"></span>**Приложение 3**

# **Используемые команды SITA Reservations System (Gabriel) при бронировании и оформлении субсидируемых перевозок**

# <span id="page-19-2"></span>**1 Команды для ввода контакта, специальных запросов в бронирование**

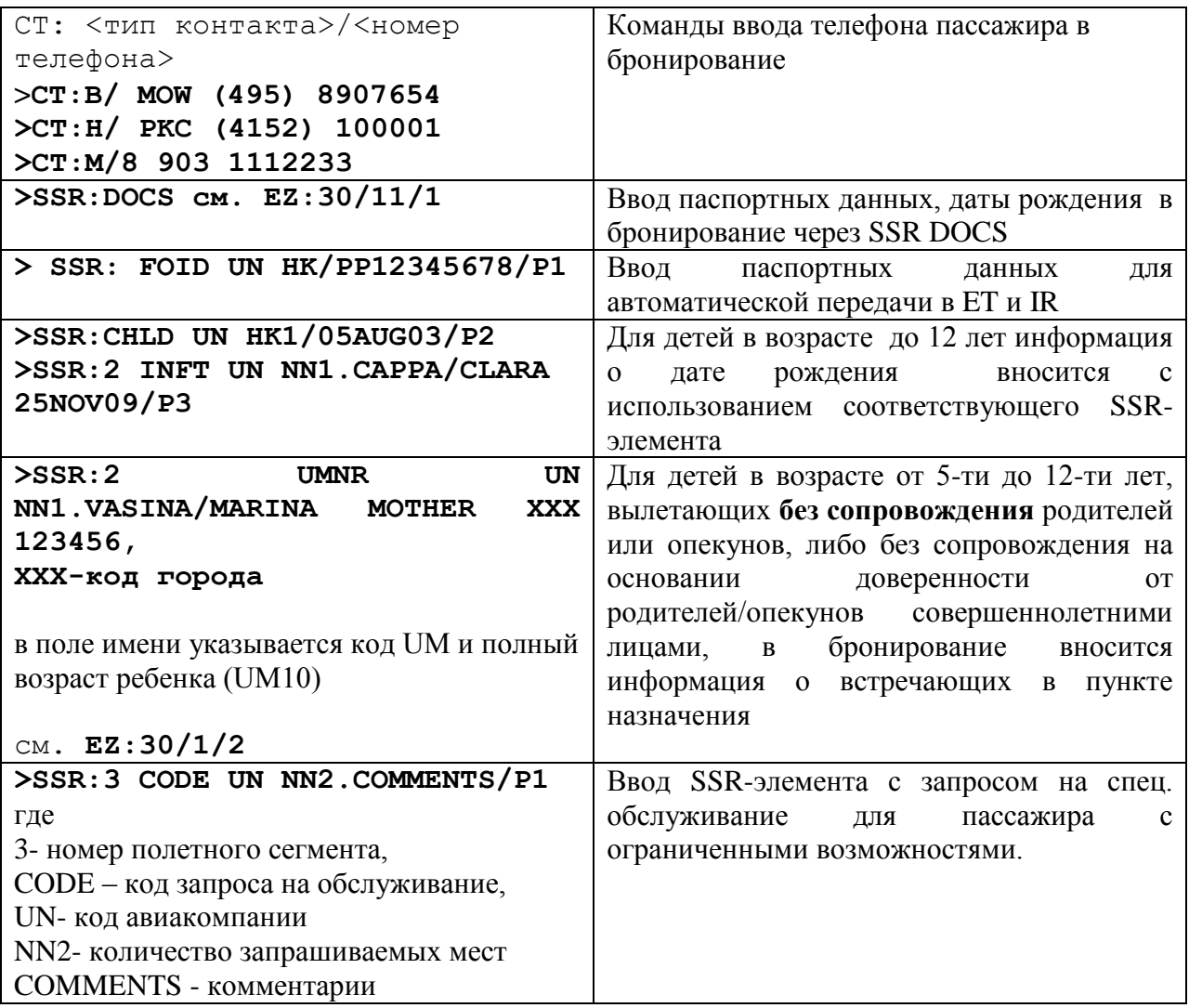

# <span id="page-19-3"></span>**2 Пример бронирования:**

```
1.TEST/IVAN MR PGPR4
2. UN 155 N SU02JUN DMEKGD HK1 2305 0015+1
       *ELECTRONIC TKTG AVAILABLE ON THIS FLIGHT*
3.H/MOW 495 6789009
4.M/MOB 8 903 1112233
5.TL/X/1640/19MAR/MOW009
6.SSR DOCS UN HK1 /P/RU/4567890/RU/15DEC99/M/20MAY14/TEST/IVAN/P1 
7.RMK PETROVICH/P1
```
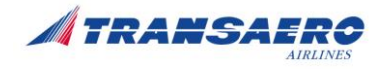

# <span id="page-20-0"></span>**3 Пример бронирования трансферной перевозки**

1.TEST/IVAN MR PGPR4 2. UN 156 N MO03JUN KGDDME HK1 0925 1220 \*ELECTRONIC TKTG AVAILABLE ON THIS FLIGHT\* 3. UN 131 X MO03JUN DMEAER HK1 1610 1825 \*ELECTRONIC TKTG AVAILABLE ON THIS FLIGHT\* 4.H/MOW 495 6789009 5.M/MOB 8 903 1112233 6.TL/X/1640/19MAR/MOW009 7.SSR DOCS UN HK1 /P/RU/4567890/RU/15DEC99/M/20MAY14/TEST/IVAN/P1 8.RMK PETROVICH/P1

Для расчета отдельных сегментов по субсидированному и опубликованному тарифу используется команда SEL с выделением номеров полетных сегментов. Оформление авиаперевозки по опубликованному тарифу производится стандартным образом.

# <span id="page-20-1"></span>**4 Команды расчета по субсидируемому тарифу**

Команды для автоматического расчета стоимости перевозки, с подстановкой команды исключения такс (EXEMPT).

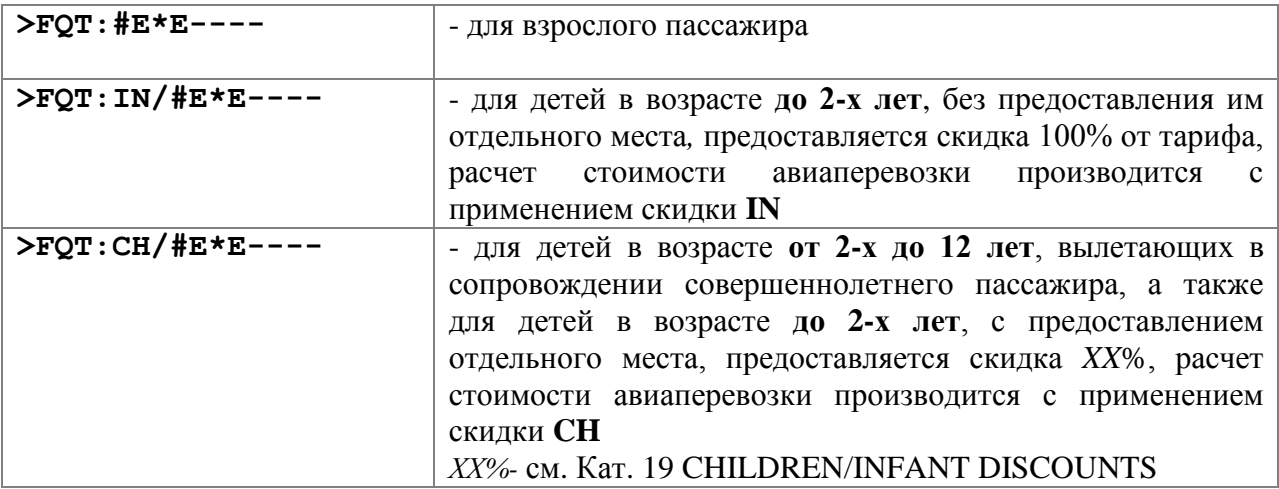

**При оформлении перевозки каждой категории пассажиров заполнение поля Endorsement необходимо строго с порядке, указанным в [п.4.4.1,](#page-8-0) с соблюдением формата ввода типа, серии и номера документа, даты рождения пассажира-ребенка**

# <span id="page-20-2"></span>**5 Пример оформления перевозки**

Расчет стоимости авиаперевозки

**>FQT:#E\*E----**

```
\text{FSI}/=\star\text{E}\text{---}U*UN N27MAY KGD MOW0S EQP #OUN 
01 NSOCKGOW 3800 RUB FL EXEMPT
*FLIGHT RESTRICTIONS APPLY 
*CHECK RULE FOR PAYMENT/TICKETING CONDITIONS 
*CHK RULE RESIDENT REQS NOT VALIDATED 
*TKT STOCK RESTR
```
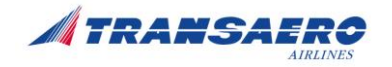

KGD MOW NSOCKGOW NVB NVA15OCT FARE RUB 3800 TFC RUB 0 TOTAL RUB 3800 27MAY14KGD UN MOW3800RUB3800END TAX/FEE/CHARGE EXEMPT RU EXEMPT YQ EXEMPT YR TFC END \*BAGGAGE INFORMATION NOT VALIDATED

Просмотр нормы провоза багажа (BAGGAGE ALLOWANCE):

#### **>FSQn/B**

Где n- номер строки в экране FSI

 $FST/=\nmid E---$ U\*UN N27MAY KGD MOW0S EQP #OUN 01 NSOCKGOW 3800 RUB FL EXEMPT \*FLIGHT RESTRICTIONS APPLY \*CHECK RULE FOR PAYMENT/TICKETING CONDITIONS \*CHK RULE RESIDENT REQS NOT VALIDATED \*TKT STOCK RESTR KGD MOW NSOCKGOW NVB NVA15OCT 20K FARE RUB 3800 TFC RUB 0 TOTAL RUB 3800 27MAY14KGD UN MOW3800RUB3800END TAX/FEE/CHARGE EXEMPT RU EXEMPT YQ EXEMPT YR TFC END \*BAGGAGE INFORMATION NOT VALIDATED

Оформление авиабилета производится с использованием **полуавтоматической** маски, для ввода в поле **ENDO** отчества, типа и номера документа, удостоверяющего гражданство РФ  $(\Pi.4.4.1)$ .

Пример заполнения маски при **ручной** тарификации. Рекомендовано при оформлении по предварительным бронированиям, при отсутствии автоматического расчета, и при отсутствии возможности перебронирования сегмента.

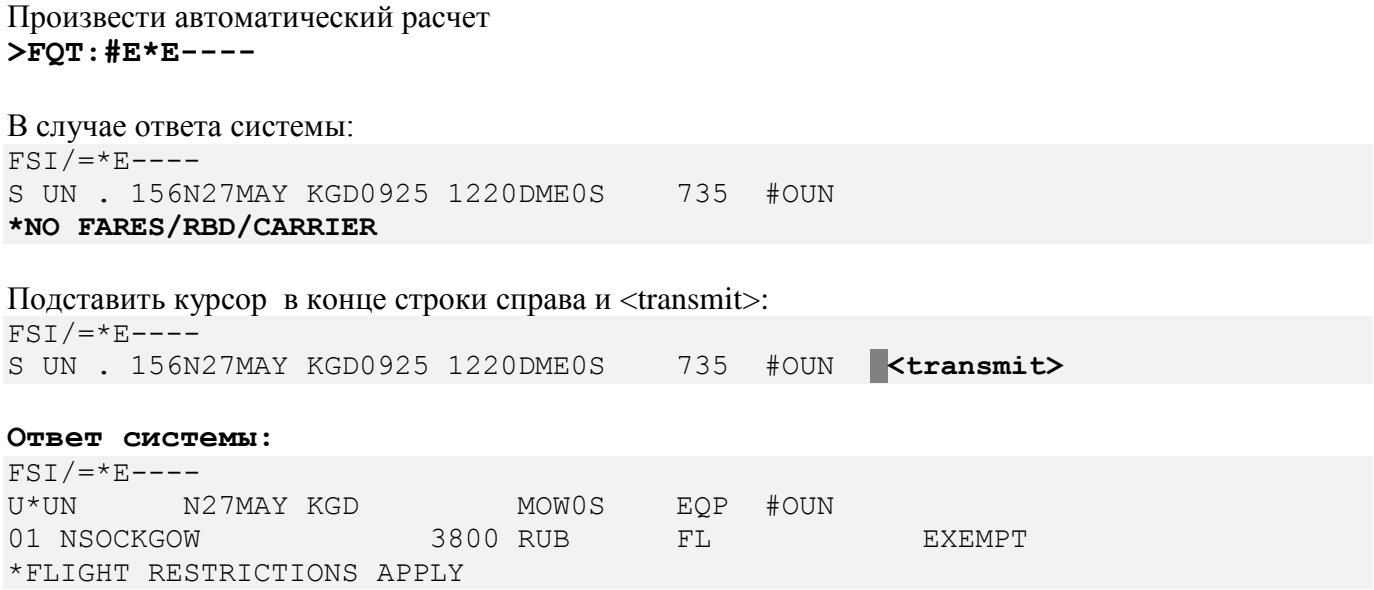

#### *РИ-02.00-11 Инструкция по бронированию и оформлению субсидируемых перевозок (г. Калининград)*

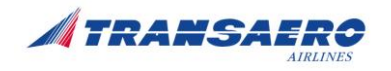

\*CHECK RULE FOR PAYMENT/TICKETING CONDITIONS \*CHK RULE RESIDENT REQS NOT VALIDATED \*TKT STOCK RESTR KGD MOW NSOCKGOW NVB NVA15OCT FARE RUB 3800 TFC RUB 0 TOTAL RUB 3800 27MAY14KGD UN MOW3800RUB3800END TAX/FEE/CHARGE EXEMPT RU EXEMPT YQ EXEMPT YR TFC END \*BAGGAGE INFORMATION NOT VALIDATED

Просмотр нормы провоза багажа (BAGGAGE ALLOWANCE):

#### **>FSQn/B**

Где n- номер строки в экране FSI

 $FST/=\n<sup>*</sup>E---$ U\*UN N27MAY KGD MOW0S EQP #OUN 01 NSOCKGOW 3800 RUB FL EXEMPT \*\*\*\*\* HISTORICAL PRICING FOR INFORMATION ONLY \*\*\*\*\* \*CONFIRMED RESERV NEEDED ON SEG 1 \*FLIGHT RESTRICTIONS APPLY \*CHECK RULE FOR PAYMENT/TICKETING CONDITIONS \*CHK RULE RESIDENT REQS NOT VALIDATED \*TKT STOCK RESTR KGD MOW NSOCKGOW NVB NVA15OCT 20K FARE RUB 3800 TFC RUB 0 TOTAL RUB 3800 27MAY14KGD UN MOW3800RUB3800END TAX/FEE/CHARGE EXEMPT RU EXEMPT YQ EXEMPT YR TFC END \*BAGGAGE INFORMATION AVAILABLE - SEE FSB

Ввод команды ручного ценообразования (ввести в верхнем левом углу экрана)

#### **TKT:**

Ответ системы: FSIXX S UN . 156N27MAY KGD0925 1220DME0S MANUAL TARIFICATION PAGE  $1/1$  - <transmit>

Вызов маски с индикатором ручной тарификации:

#### **>ETK:XX/P1**

Заполнить поля экранов маски:

Экран ETK:1MP

- $\checkmark$  **IR** (**Y**, **N**, **E**) индикатор печати IR
- **FOP** форма оплаты (если несколько форм оплаты- заполняется поле AMT с суммами по каждой форме оплаты);

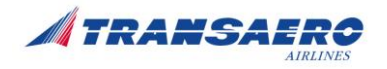

- $\checkmark$  **ENDO** вводится: отчество/ тип и номер документа //
- $\checkmark$  **FARE** величина тарифа строго из расчета в экране FSI
- $\checkmark$  **FARE** CALC строка расчета тарифа строго из расчета в экране FSI
- $\checkmark$  **TAX/FEE/CHARGE** вводится код таксы с индикатором исключения  $RU*E$ ,  $YQ*E$ ,  $YR*E$

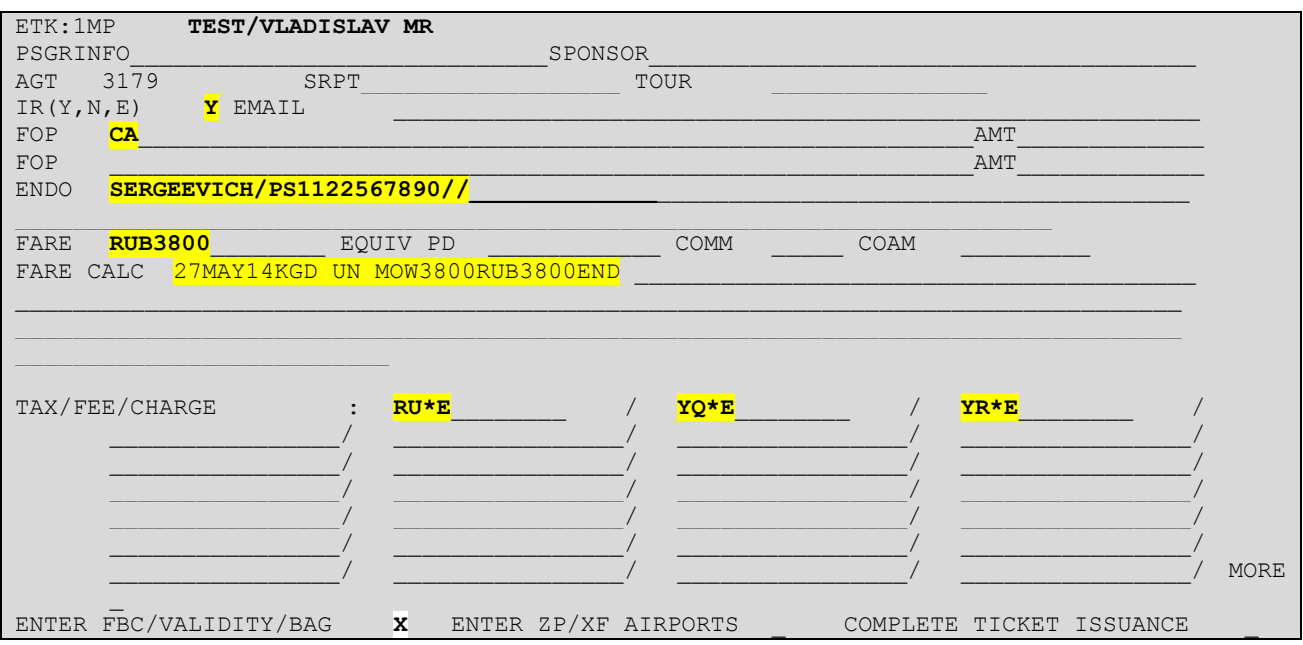

#### Переход в экран ETK:2MP

Заполняются поля строго из расчета в экране FSI

- **FBC/DESIGNOTOR CODE** –вводится код тарифа **NSOCKGOW**
- **NVB/NVA** срок действия тарифа для перевозки **15OCT15**
- **BAG** норма бесплатного провоза багажа **20K**

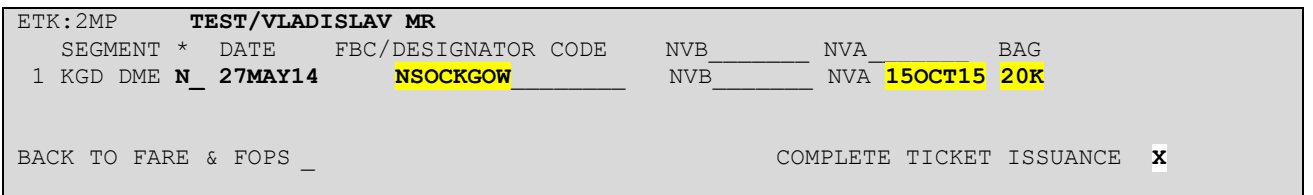

При завершении оформления в экранах 1MP, 2MP в поле COMPLETE TICKET ISSUANCE указать X и нажать <transmit>

Ответ системы:

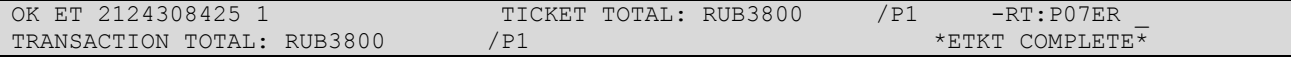

Вид контрольного купона:

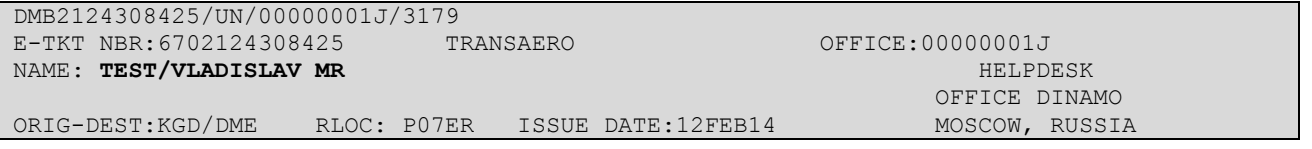

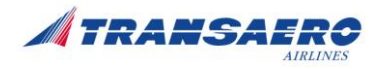

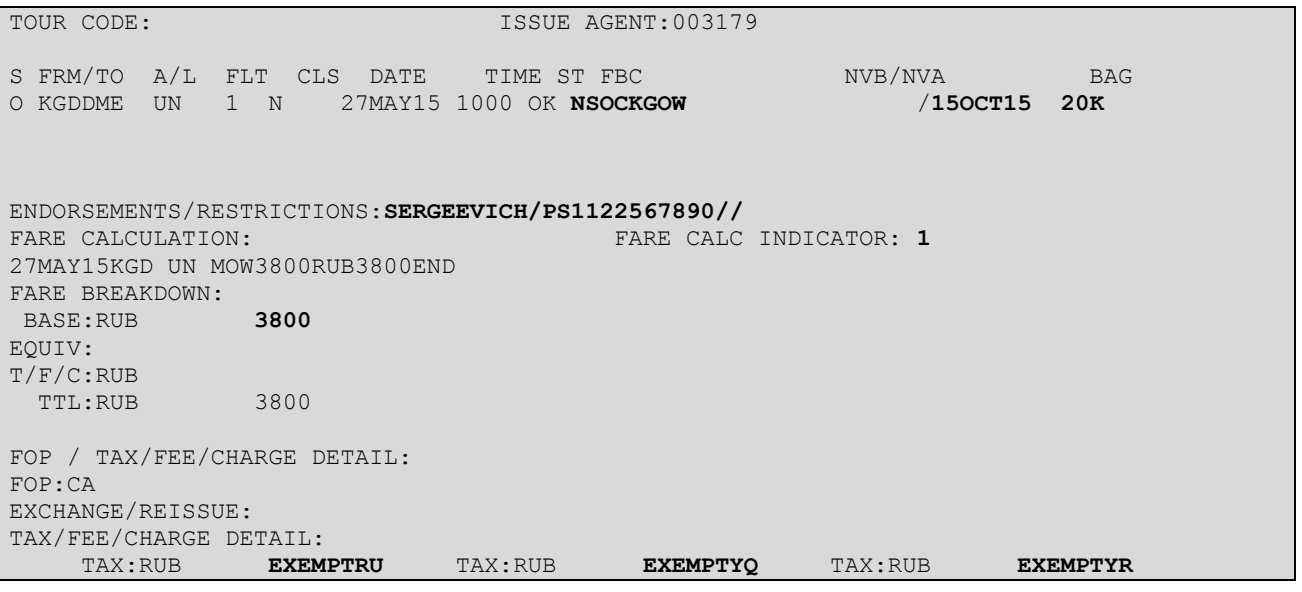

# <span id="page-24-0"></span>**6 Отчетность**

# <span id="page-24-1"></span>**6.1 Отчетность официального Агента**

Агентом по итогам продажи авиаперевозок в рамках Агентского соглашения за отчетный период формируется единый сводный отчет, включающий в себя данные по всем реестрам продажи/возврата/обмена, сформированным в системе RAS за отчетный период, в том числе по специальным договорам.

Составление отдельного сводного отчета в рамках договора о предоставлении субсидий не требуется.

Суммы выручки по реестрам продажи/возврата по перевозкам, оформленным в рамках настоящей технологии, включаются в «Сводный отчет о продаже перевозок официального Агента ОАО «АК «ТРАНСАЭРО» к Агентскому соглашению № \_\_\_\_\_ от и », который формируется Агентом в соответствии требованиями Агентского соглашения строго по данным системы RAS, и направляется по электронной почте на адреса: report un@transaero.ru, unotchet@transaero.ru в сроки, установленные Агентским соглашением.

По итогам продажи перевозок в рамках настоящей инструкции официальный Агент ежедекадно, не позднее 3-го рабочего дня, следующего за отчетной декадой, направляет в Директорат доходов СПЕЦИАЛЬНУЮ ФОРМУ РЕЕСТРА ПРОДАЖИ И ВОЗВРАТА (Приложение 1 к настоящей инструкции)

СПЕЦИАЛЬНАЯ ФОРМА РЕЕСТРА ПРОДАЖИ И ВОЗВРАТА заполняется строго согласно требованиям Приложения 1 к настоящей инструкции и направляется в формате Excel на электронный адрес unotchet@transaero.ru с пометкой в теме сообщения **СУБСИДИИ КГД** с указанием названия агентства и периода отчета в формате ГГММПП,

например: СУБСИДИИ КГД АВИАТРАСТ 150701 (где 15-год, 07-месяц, 01-отчетный период).

При отсутствии продаж/возвратов в рамках настоящей технологии за отчетный период, предоставляется СПЕЦИАЛЬНАЯ ФОРМА РЕЕСТРА ПРОДАЖИ И ВОЗВРАТА с указанием нулевых сумм продажи/возврата.

# <span id="page-24-2"></span>**6.2 Отчетность офисов собственной продажи, г. Москва**

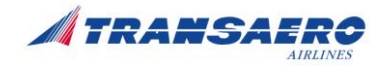

Реестр специальной формы формируется в системе МАРС ежедекадно не позднее 3-го рабочего дня специалистом МАРС Директората доходов и направляется на электронный адрес unotchet@transaero.ru с пометкой в теме сообщения **СУБСИДИИ КГД** с указанием кода города MOW и периода отчета в формате ГГММПП,

например: СУБСИДИИ КГД MOW 150701 (где 15-год, 07-месяц, 01-отчетный период)...

Копии документов пассажиров, подтверждающих гражданство РФ, и являющихся основанием для оформления перевозок по специальным субсидируемым тарифам агенты вкладывают в конверт. Из офиса продаж не позднее 3 рабочего дня по окончании каждой декады конверт передается специалисту МАРС Директората доходов по адресу: офис Динамо, Отдел поддержки МАРС. На конверте указывается: **СУБСИДИИ КГД** / местоположение офиса продаж / копии документов за период отчета в формате ГГММПП (где 15-год, 07-месяц, 01, 02, 03-отчетный период).

Например:

**СУБСИДИИ КГД** / DME/ копии документов за период 150601.

# <span id="page-25-0"></span>**6.3 Отчетность офисов Представительств АК**

Реестр специальной формы формируется в системе МАРС ежедекадно не позднее 3-го рабочего дня специалистом МАРС офиса продаж, бухгалтером представительства.

Для офисов продаж, не ведущих отчетность через МАРС, реестр формируется в соответствии с п.6.1.

Реестр специальной формы в формате Excel ежедекадно, не позднее 3-го рабочего дня, следующего за отчетной декадой, направляется сотрудником представительства на электронный адрес unotchet@transaero.ru с пометкой в теме сообщения **СУБСИДИИ КГД** с указанием кода города представительства и периода отчета в формате ГГММПП,

например: СУБСИДИИ КГД\_PKC\_150701 (где 15-год, 07-месяц, 01-отчетный период).

Пакет документов: Реестр специальной формы и копии документов пассажиров, подтверждающих гражданство РФ, возраст, инвалидность, и являющихся основанием для оформления перевозок по специальным субсидируемым тарифам - в бумажном виде, направляется отдельным конвертом в адрес Директората доходов не позднее 3-го рабочего дня, следующего за отчетной декадой.

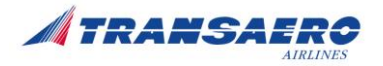

# <span id="page-26-0"></span>**Приложение 4**

- <span id="page-26-1"></span>**1 Используемые команды Galileo при бронировании и оформлении субсидируемых перевозок**
- <span id="page-26-2"></span>**1.1 Команды для ввода контакта, специальных запросов в бронирование**

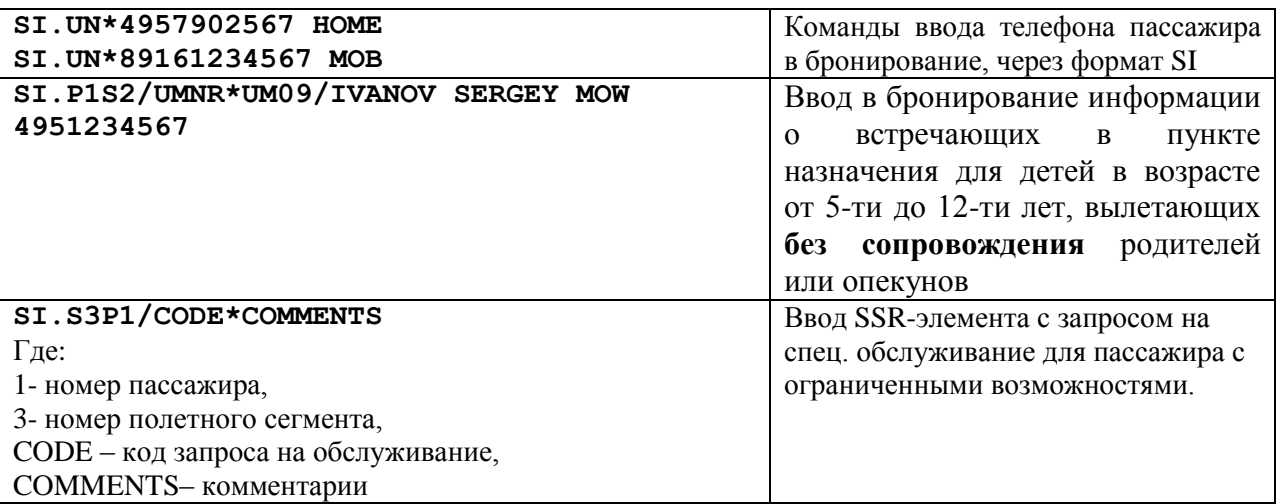

# <span id="page-26-3"></span>**1.2 Формат запроса для просмотра субсидируемых тарифов**

#### **FDKGDMOW15MAY@NSOCKGOW/UN**

где FD – запрос экрана тарифов KGDMOW – пара городов 15MAY – дата вылета @NSOCKGOW – указание кода тарифа /UN – авиакомпания

# <span id="page-26-4"></span>**1.3 Пример бронирования трансферной перевозки**

 SMNKW2/88 MOWNH C414886 AG 99999999 19MAR 1.1TEST/IVAN MR 1. UN 156 N 03JUN KGDDME HK1 0925 1220 O\* E SA 2. UN 131 X 03JUN DMEAER HK1 1610 1825 O\* E SA<br>\*\* FILED FARE DATA EXISTS \*\* >\*FF· \*\* FILED FARE DATA EXISTS \*\* \*\* VENDOR LOCATOR DATA EXISTS \*\* >\*VL· \*\* SERVICE INFORMATION EXISTS \*\* >\*SI· FONE-MOWT\*795 32 76 GALILEO TKTG-TAU/MO19MAR

Стоимость авиаперевозки рассчитывается с помощью принудительного прикрепления тарифов.

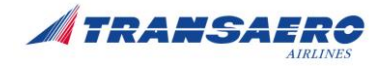

Расчет по субсидированному и опубликованному тарифу производится посегментно. Оформление авиаперевозки по опубликованному тарифу производится стандартным образом.

**>FQS1/CU@NSOCKGOW/TE -**расчет сегмента 1 по субсидируемому тарифу **>FQS2/CUN -**расчет сегмента 2 по опубликованному тарифу

### <span id="page-27-0"></span>**1.4 Команды расчета перевозки по субсидируемому тарифу**

Команды расчета стоимости перевозки, с подстановкой команды исключения такс (tax exempt)

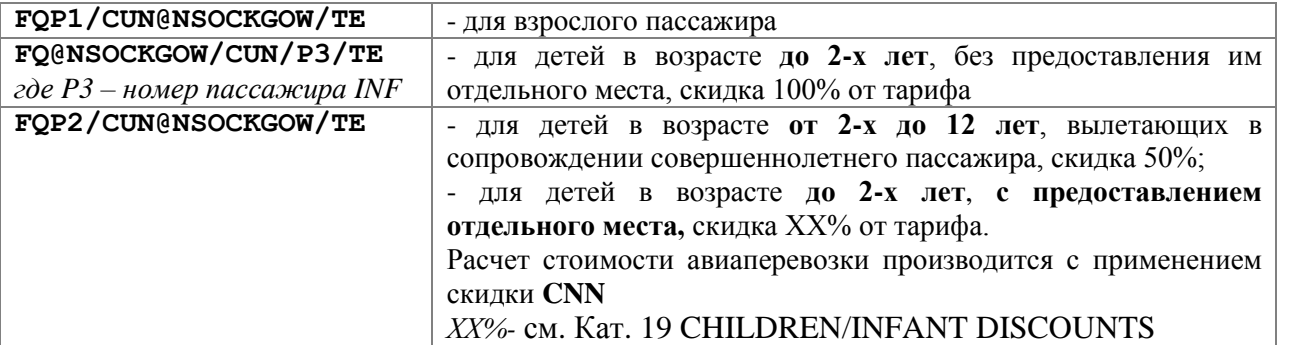

**При оформлении перевозки каждой категории пассажиров заполнение поля Endorsement необходимо строго с порядке, указанным в [п.4.4.1,](#page-8-0) с соблюдением формата ввода типа, серии и номера документа, даты рождения пассажира-ребенка**

Команды внесения отчества пассажира, паспорта гражданина РФ в поле билета «Endorsements/Restrictions»:

#### **TMU1EBALEXANDROVICH PS12345678**

*– модификатор, можно добавлять к команде на выписку билета*

# <span id="page-27-1"></span>**1.5 Примеры оформления перевозки**

Бронирование имеет вид (на примере по маршруту Калининград-Москва):

JF3FSV/88 MOWNH C414886 AG 99999999 19MAR 1.1TEST/IVAN MR 1. UN 155 N 02JUNDMEKGD HK1 2305 #0015 O\* E SU<br>\*\* FILED FARE DATA EXISTS \*\* >\*FF· \*\* FILED FARE DATA EXISTS \*\* \*\* VENDOR LOCATOR DATA EXISTS \*\* >\*VL· \*\* SERVICE INFORMATION EXISTS \*\* >\*SI· FONE-MOWT\*795 32 76 GALILEO TKTG-TAU/TH19MAR  $*$ SI \*\* OTHER SUPPLEMENTARY INFORMATION \*\* CARRIER RELATED 1. UN 89161234567 MOB 2. UN 4997301234 HOME

Расчёт тарифа для взрослого пассажира, с указанием номера пассажира:

#### **>FQP1/CUN@NSOCKGOW/TE**

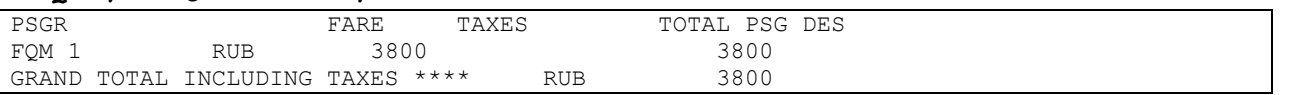

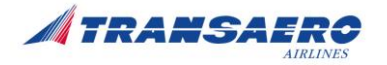

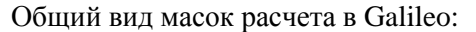

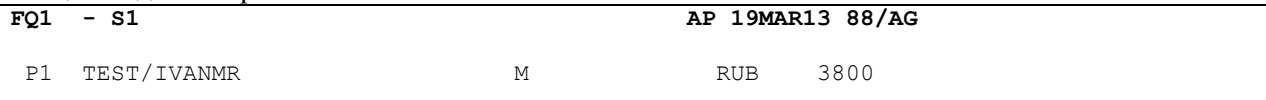

#### Подробности расчета для взрослого пассажира

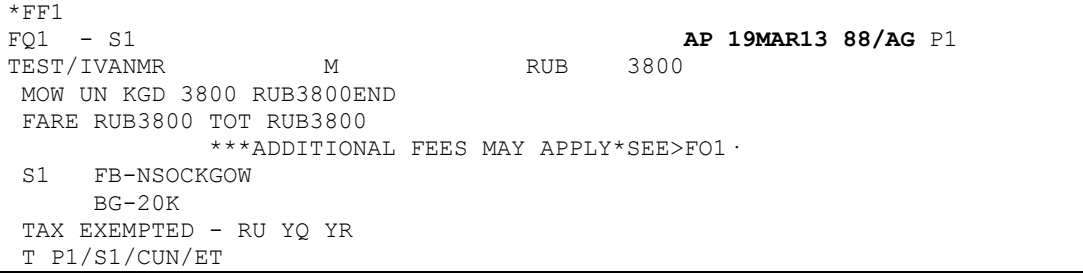

Команда на выписку взрослого пассажира, с добавлением отчества пассажира и паспортных данных в передаточную надпись:

#### **TKP1P1/EBALEXANDROVICH PS1234567**

ELECTRONIC TKT GENERATED TTL FARE RUB 3800 SUPPORTING DOCUMENTS GENERATED MIR GENERATED - TTL FARE RUB 3800 RECORD LOCATOR: >\*JF3FSV·

#### Маска электронного билета взрослого пассажира

TKT: 670 9901 433778 NAME: TEST/IVANMR ISSUED: 19MAR13 FOP:CASH PSEUDO: 325E PLATING CARRIER: UN ISO: RU IATA: 99999999 USE CRFLT CLS DATE BRDOFF TIME ST F/B FARE CPN OPEN UN 155 N 02JUN DMEKGD 2305 OK **NSOCKGOW** 1 FARE RUB 3800 **TAX EXEMPT RU TAX EXEMPT YQ TAX EXEMPT YR** TOTAL RUB 3800 ALEXANDROVICH PS1234567 MOW UN KGD 3800 RUB3800END RLOC 1G JF3FSV UN PR5NW

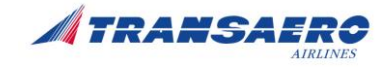

# <span id="page-29-0"></span>**2 Используемые команды Sabre при бронировании и оформлении субсидируемых перевозок**

### <span id="page-29-1"></span>**2.1 Команды для ввода контактов, специальных запросов в бронирование**

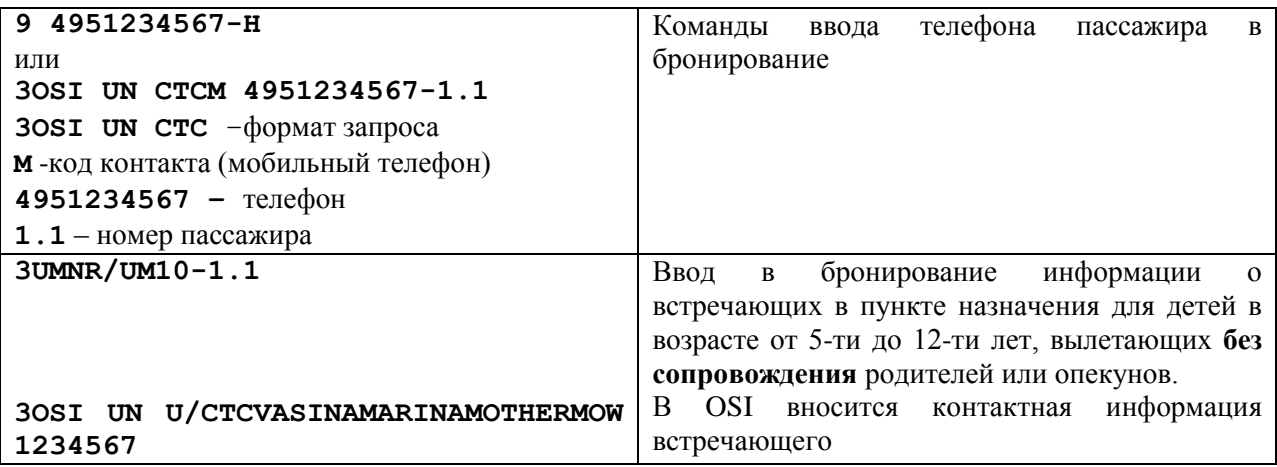

# <span id="page-29-2"></span>**2.2 Формат запроса для просмотра субсидируемых тарифов**

```
FQKGDMOW03JUL-UN‡QNSOCKGOW«
```
где FQ – запрос экрана тарифов KGDMOW – пара городов 03JUL – дата вылета  $-UN -$ авиакомпания ‡QNSOCKGOW – указатель кода тарифа

# <span id="page-29-3"></span>**2.3 Пример бронирования трансферной перевозки**

```
FKUFGR 
1.1TEST/IVAN MR 
1 UN 156N 03JUL 6 KGDDME HK1 0925 1220 /DCUN*PJZXR /E 
2 UN 131X 03JUL 6 DMEAER HK1 1610 1825 /DCUN*PJZXR /E 
TKT/TIME LIMIT 
  1.TAW/ 
PHONES 
  1.MOW007 495 9748951-A 
SECURITY INFO EXISTS *P3D OR *P4D TO DISPLAY 
GENERAL FACTS
```
Стоимость авиаперевозки рассчитывается автоматически.

Для расчета отдельных сегментов по субсидированному и опубликованному тарифу используется опция «Sx-номер сегмента». Оформление авиаперевозки по опубликованному тарифу производится стандартным образом.

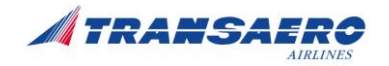

### <span id="page-30-0"></span>**2.4 Команды расчета перевозки по субсидируемому тарифу**

Команды расчета стоимости перевозки, с подстановкой команды исключения такс (tax exempt). Могут вводиться дополнительные опции:

Sx – x-номер полетного сегмента в бронировании,

ET – признак электронного билета.

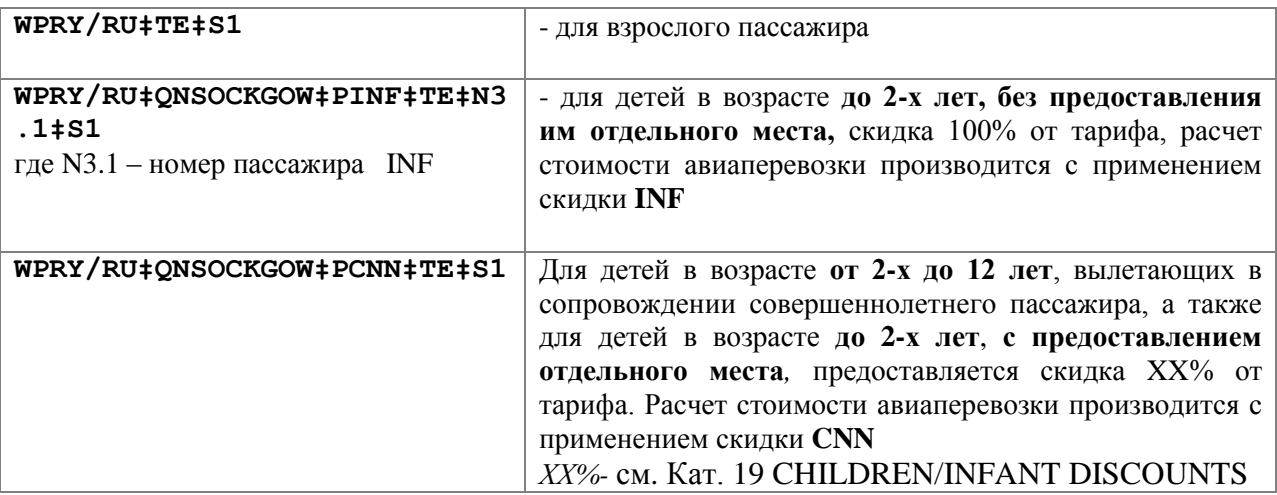

**При оформлении перевозки каждой категории пассажиров заполнение поля Endorsement необходимо строго с порядке, указанным в [п.4.4.1,](#page-8-0) с соблюдением формата ввода типа, серии и номера документа, даты рождения пассажира-ребенка**

Команды внесения отчества пассажира и паспортных данных в поле билета «Endorsements/Restrictions»:

**‡EDALEXANDROVICH/PS1234567//***– квалификатор, добавляется к команде на выписку.*

# <span id="page-30-1"></span>**2.5 Примеры оформления перевозки**

Бронирование имеет вид (на примере по маршруту Калининград- Москва)

```
FKUFGR 
 1.1TEST/IVAN MR 
 1 UN 155N 02JUN 7 DMEKGD HK1 2305 0015+1 /DCUN*PJZXR 
   TKT/TIME LIMIT 
  1.TAW/ 
PHONES 
  1.MOW007 495 9748951-A 
SECURITY INFO EXISTS *P3D OR *P4D TO DISPLAY 
GENERAL FACTS
```
Расчёт тарифа для взрослого пассажира, с указанием номера пассажира и сохранением PQ записи:

#### **WPRY/RU‡TE‡RQ**«

PRICE QUOTE RECORD RETAINED 02JUN DEPARTURE DATE-----LAST DAY TO PURCHASE 19MAR/1128

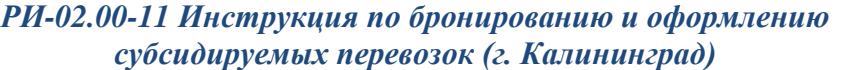

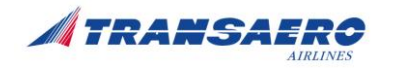

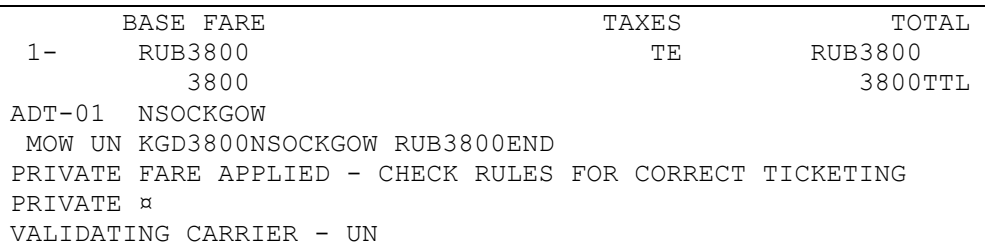

#### Просмотр сохранённых PQ записей:

**\*PQ1**«

PRICE QUOTE RECORD - DETAILS FARE NOT GUARANTEED UNTIL TICKETED

#### **PQ 2 RY/RU‡TE‡RQ**

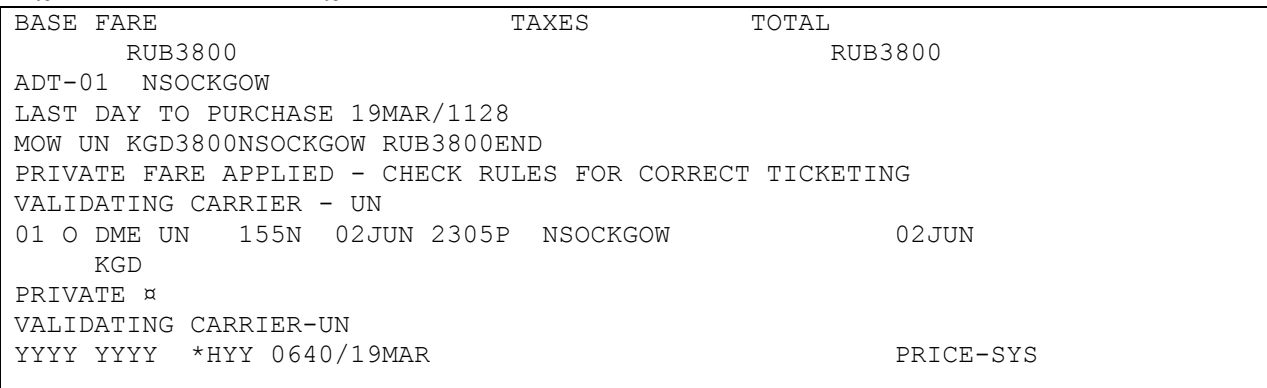

Команда на выписку взрослого пассажира, с добавлением отчества пассажира и паспортных данных в передаточную надпись:

#### **W‡PQ1‡FCASH‡KP0‡ED ALEXANDROVICH/PS1234567// AUN**

OK 75000 ETR MESSAGE PROCESSED

#### Маска электронного билета взрослого пассажира

ELECTRONIC TICKET RECORD INV: CUST: CUST: PNR:FKUFGR TKT:6701654630341 ISSUED:19MAR13 PCC:YYYY IATA:99999999 NAME:TEST/IVAN MR NAME REF: P4567890/DOB30JUN92 TOUR ID: FOP: CASH CPN A/L FLT CLSDATE BRDOFF TIME ST F/B STAT<br>1 UN 155 N 02JUN DMEKGD 2305 OKNSOCKGOW OPEN 1 UN 155 N 02JUN DMEKGD 2305 OK NSOCKGOW OPEN **ALEXANDROVICH/PS4567890//**  FARE RUB3800 **ALL TAXES EXEMPTED** TOTAL RUB3800 RUB3800 MOW UN KGD3800NSOCKGOW RUB3800END XT **EXEMPT RU-YQ-YR**

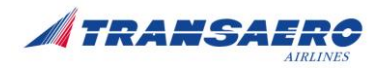

# <span id="page-32-0"></span>**3 Используемые команды Amadeus при бронировании и оформлении субсидируемых перевозок**

### <span id="page-32-1"></span>**3.1 Команды для ввода контактов, специальных запросов в бронирование**

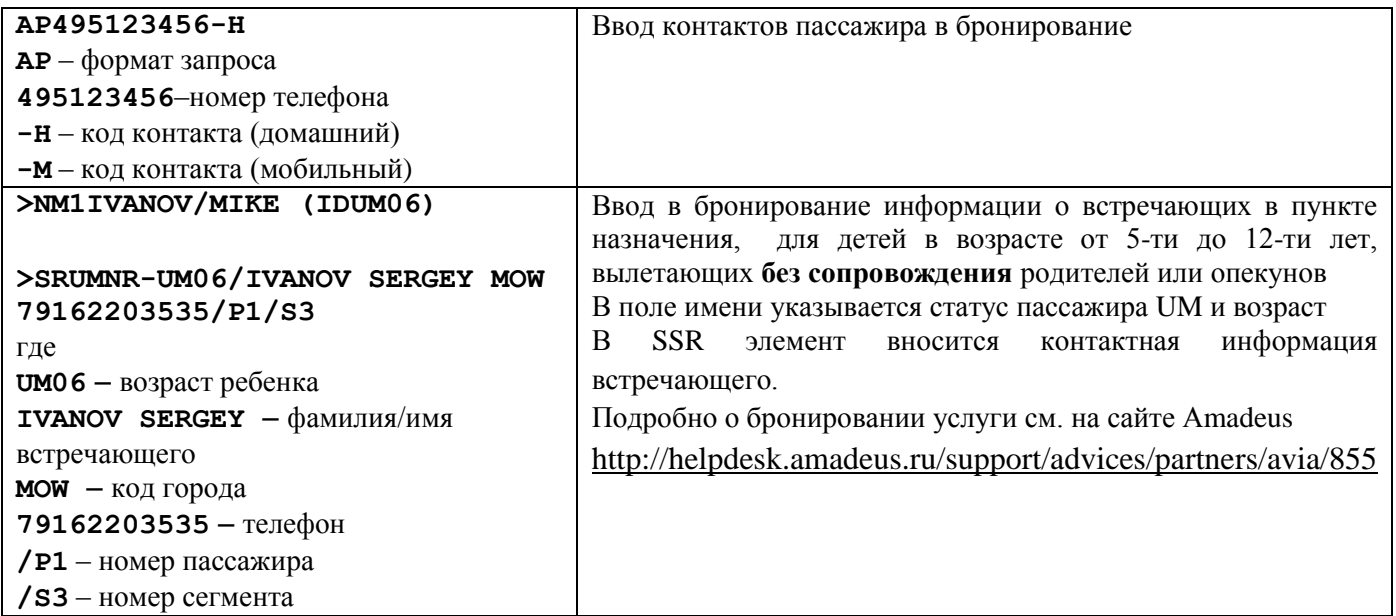

# <span id="page-32-2"></span>**3.2 Формат запроса для просмотра субсидируемых тарифов**

FQDMOWKGD/AUN/D15MAY/R,U

где: FQD – запрос экрана тарифов MOWKGD – пара городов /AUN – авиакомпания /D15MAY – дата вылета /R,U – указатель конфиденциального тарифа

# <span id="page-32-3"></span>**3.3 Пример бронирования трансферной перевозки**

```
--- RLR --- 
RP/MOWUN1100/MOWUN1100 AS/SU 19MAR13/0731Z 3GBZAH 
  1.TEST/IVAN MR 
  2 UN 156 N 03JUN 1 KGDDME HK1 0925 1220 03JUN E UN/QW681 
  3 UN 131 X 03JUN 1 DMEAER HK1 1610 1825 03JUN E UN/QW681 
  4 AP 4956789009 
  5 TK XL19MAR/1800/MOWUN1100
```
#### Стоимость авиаперевозки рассчитывается автоматически.

Для расчета отдельных сегментов по субсидированному и опубликованному тарифу используется опция «Sx-номер сегмента». Оформление авиаперевозки по опубликованному тарифу производится стандартным образом.

# <span id="page-32-4"></span>**3.4 Команды расчета по субсидируемому тарифу**

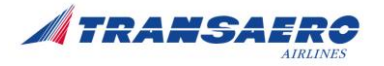

**Команды для расчета** стоимости перевозки**,** с подстановкой команды исключения такс. Могут вводиться дополнительные опции:

- Sx x-номер полетного сегмента в бронировании,
- ET признак электронного билета

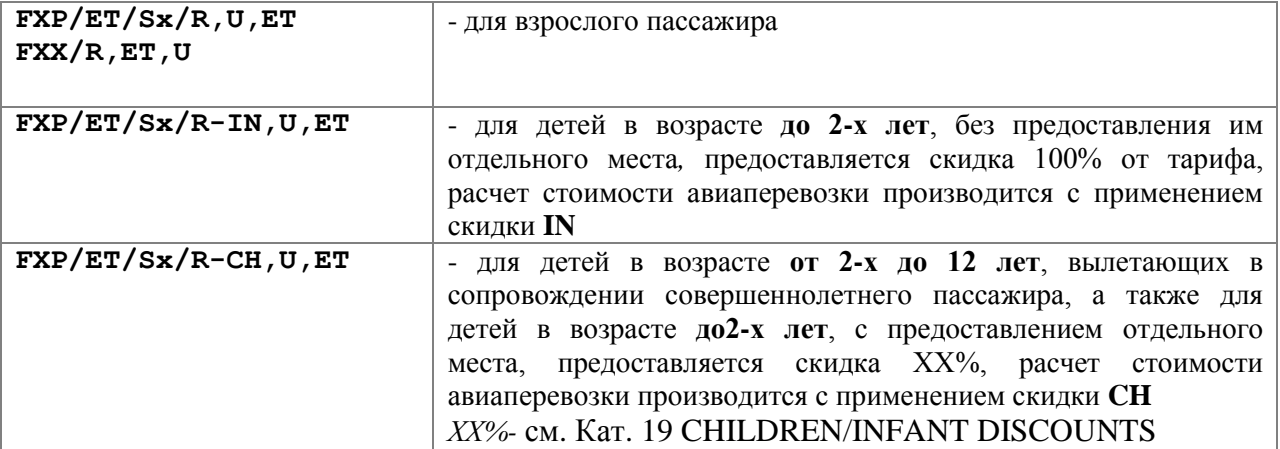

**При оформлении перевозки каждой категории пассажиров заполнение поля Endorsement необходимо строго с порядке, указанным в [п.4.4.1,](#page-8-0) с соблюдением формата ввода типа, серии и номера документа, даты рождения пассажира-ребенка**

Команды внесения отчества пассажира и паспортных данных в поле билета «Endorsements/Restrictions»:

**FEALEXANDROVICH/PS1234567//**

# <span id="page-33-0"></span>**3.5 Примеры оформления перевозки**

Бронирование имеет вид (на примере по маршруту Калининград-Москва)

```
--- RLR ---
RP/MOWUN1100/MOWUN1100 AS/SU 19MAR13/0655Z 3GAKLG 
  1.TEST/IVAN MR 
 2 UN 155 N 02JUN 6 DMEKGD HK1 2305 0015+1 21AUG E UN/PTJW8 
  3 AP B/MOW/5450726/ELENAD 
  4 TK XL17AUG/1300/MOWUN1100 
  5 SSR DOCS UN HK1 P/RUS/012345678/RUS/30JUN92/M/14APR14/TEST/IVAN/H/P1 
 6 FP CASH
```
**Расчет тарифа для взрослого пассажира**

#### **FXP/ET/R,U,ET**

```
01 TEST/IVAN * 
------------------------------------------------------------ 
    AL FLGT BK T DATE TIME FARE BASIS NVB NVA BG 
MOW 
KGD UN 155 N N 02JUN 2305 NSOCKGOW 15OCT 20
RUB 3800 02JUN13MOW UN KGD3800.00RUB3800.00END 
      EXEMPTYQ
```
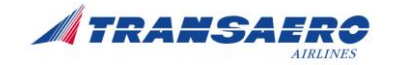

 EXEMPTYR EXEMPTRU RUB 3800 BG CXR: UN PRICED WITH VALIDATING CARRIER UN - REPRICE IF DIFFERENT VC SUBJ TO CANCELLATION/CHANGE PENALTY

#### >rt

 --- TST RLR --- RP/MOWUN1100/MOWUN1100 AS/SU 19MAR13/0655Z 3GAKLG 1.TEST/IVAN MR 2 UN 153 N 02JUN 6 DMEKGD HK1 2305 0015+1 21AUG E UN/PTJW8 3 AP B/MOW/5450726/ELENAD 4 TK XL19MAR/1300/MOWUN1100 5 SSR DOCS UN HK1 P/RUS/012345678/RUS/30JUN92/M/14APR14/TEST/IVAN/H/P1 6 FP CASH 11 FV PAX UN/S2/P1

#### **Просмотр масок расчета**

**>TQT**

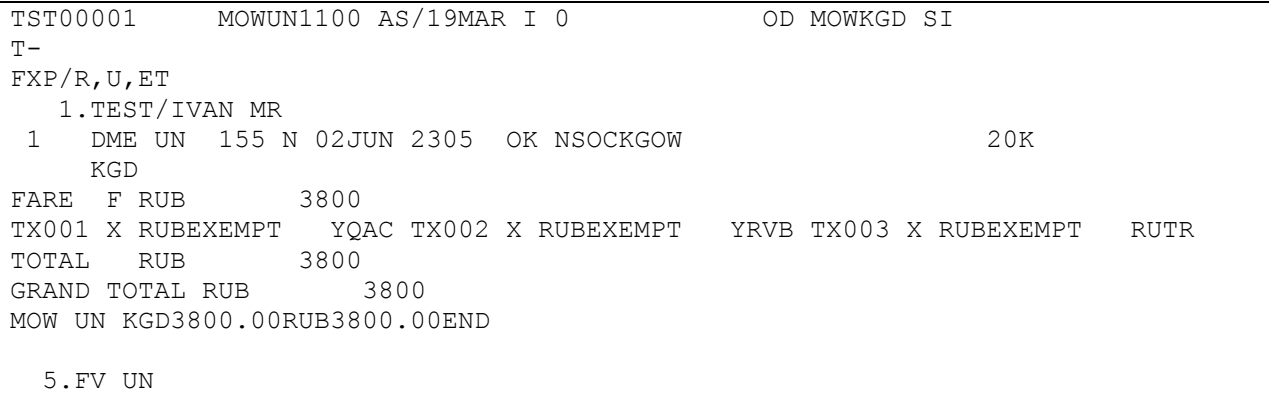

#### Ввод комиссионного процента

**>FM2**

Выписка билетов

**>TTP/ET**

OK ETICKET

Пример оформленного авиабилета

/FC MOW UN KGD3800.00RUB3800.00END

)>twd/l10 TKT-6704989518217 RCI- 1A LOC-3GAKLG OD-MOWKGD SI- FCMI-F POI-MOW DOI-19MAR13 IOI-00960573 1.IVANOV/TESTMR ADT ST 1 ODME UN 0155 **N** 02JUN 2305 OK **NSOCKGOW** O 20K KGD FARE F RUB 3800 TOTALTAX RUB 0 TOTAL RUB 3800

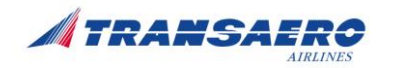

FE **ALEXANDROVICH/PS1234567//** FP CASH FOR TAX DETAILS USE TWD/TAX

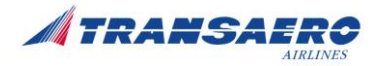

# <span id="page-36-0"></span>**4 Отчетность**

Отчетность Агента формируется в соответствии с требованиями Руководства по системе BSP для Агентов (Глава 14, Местные правила и процедуры) и Агентского Соглашения о продаже пассажирских перевозок через систему взаиморасчетов BSP Россия.

Дополнительно **по итогам продаж за отчетный период**, не позднее 3-го рабочего дня, следующего за отчетным периодом, Агент предоставляет Перевозчику СПЕЦИАЛЬНУЮ ЭЛЕКТРОННУЮ ФОРМУ РЕЕСТРА ПРОДАЖИ И ВОЗВРАТА (Приложение 1) в формате Excel.

Данная ФОРМА заполняется строго согласно ТРЕБОВАНИЯМ (Приложение 2) и направляется в Директорат доходов ОАО «АК «ТРАНСАЭРО» в формате Excel на электронный адрес [unotchet@transaero.ru](mailto:unotchet@transaero.ru) пометкой в теме сообщения: СУБСИДИИ КГД/BSP с указанием периода в формате хххххх, например: СУБСИДИИ КГД/BSP 150701 (где 15-год, 07-месяц, 01 отчетный период).

 Данные СПЕЦИАЛЬНОЙ ФОРМЫ РЕЕСТРА ПРОДАЖИ И ВОЗВРАТА должны соответствовать данным отчетов BSP по итогам продаж за отчетный период.

В период действия программы продажи субсидированных перевозок в случае отсутствия продаж/возвратов за отчетный период предоставление СПЕЦИАЛЬНОЙ ФОРМЫ РЕЕСТРА ПРОДАЖ И ВОЗВРАТА ОБЯЗАТЕЛЬНО с указанием нулевых сумм продажи/возврата.

При поступлении к возврату авиабилетов после даты окончания периода продажи, суммы по возвратам включаются в отчет Агента BSP с обязательным составлением СПЕЦИАЛЬНОЙ ФОРМЫ РЕЕСТРА ПРОДАЖИ И ВОЗВРАТА;

За нарушения в оформлении и предоставлении отчетности Перевозчик выставляет штрафные санкции через ADM в BSPLink.